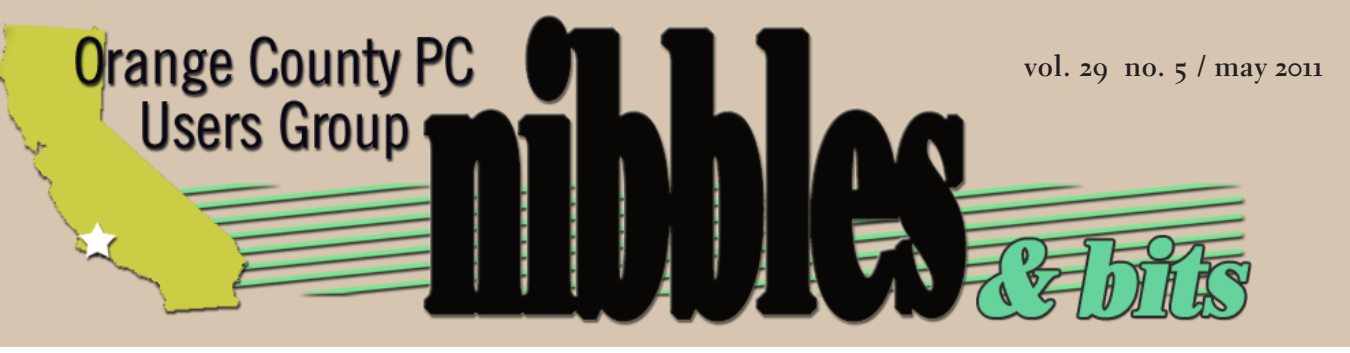

*award winning monthly newsletter for orcopug members*

 *may program*

# **videostudio pro x4**  *video editing webinar\**

**may program 2 favorite shot 3 feedback 4 word tip 5 excel tip 6 web creator talks 7 wireless network 8 apple ipad 12 something's missing 13 ask the experts 14 iphone tracking 18 try out libreoffice 18 keyword explained 18 photos, not scans 19 is bit.ly okay 20 lisamoon fail 21 q&a websites 22 free safety scanner 24 powermat review 25 photography cruise 26 history of displays 27 raffle results 28 net security 29 user group deals 29 orcopug information 30**

 **\*web seminar presented by** *corel*

**DISITAL VIDEO** 

# **first there was still, and** *now comes motion*

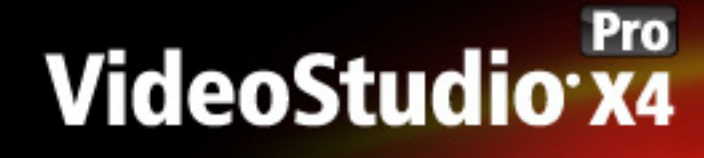

Live life. Make movies.

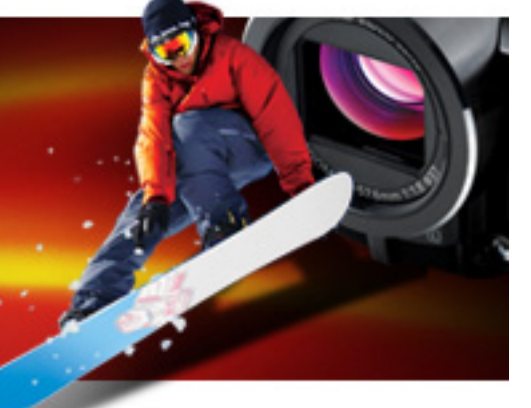

#### *by Mike Lyons*

t the April meeting, we spent<br>
time trying to capture (very<br>
successfully) exploding water time trying to capture (very balloons in less than a blink of an eye. Now, at our May 10 meeting, instead of slices of time, we will go in the opposite direction and look at video. Corel will present a webinar on "Introduction to video editing with Corel VideoStudio Pro X4."

As photography has skyrocketed in the digital age, so has digital video. The adoption of digital video has been so fast that even Hollywood as embraced it. Last season's final episode of "House" was shot entirely using Canon 7D's and Canon 5D Mark II's (both still cameras that also shoot video) because of the quality and the low cost compared to traditional video cameras.

Video cameras are everywhere. Your cell phone has a camera and most likely can also capture video. One of the top sites on the Internet is YouTube.com, which gets 24 hours of video uploaded to its site every minute.

The webinar will start at 7:15 and

run until 8:15. Evelyn Watts from Corel will be our presenter and guide us through the process on what to do with your video once you have captured it.

Today's popular video's aren't like the old home videos from your youth where you pointed the camera at your subject and just let it run. Today's videos are fast-paced, short segments blended together with smooth transitions to keep the viewer interested.

If you are familiar with still photography workflow, you will find you have a lot more steps added to your video workflow. There is audio to synch and control. There is a saying that good photography with bad audio is unwatchable whereas people will watch poor video with good audio.

If you are a still photographer, come get a taste of what video can be and get an idea of the workflow and the tools available. If you are into video, here's a chance to see one vendor's tool set. So join us for an informative evening.

• **Stop Motion Animation –** create your own animated movie starring people, toys or objects

• **Flexible workspace –** drag to resize and move panels, even across two monitors

- **Time-Lapse Effect –** easily and quickly create time-lapse sequences from photos or videos
- **Advanced editing –** have fun making movies with quick access to professional editing tools
- **Export in 3D –** turn your 2D video into a 3D movie
- **Easy HD sharing –** author and burn HD movies directly to DVD and Blu-ray
- **Online sharing –** upload movies directly to YouTube, Vimeo, Flickr, Facebook and other websites

Favorite Shot

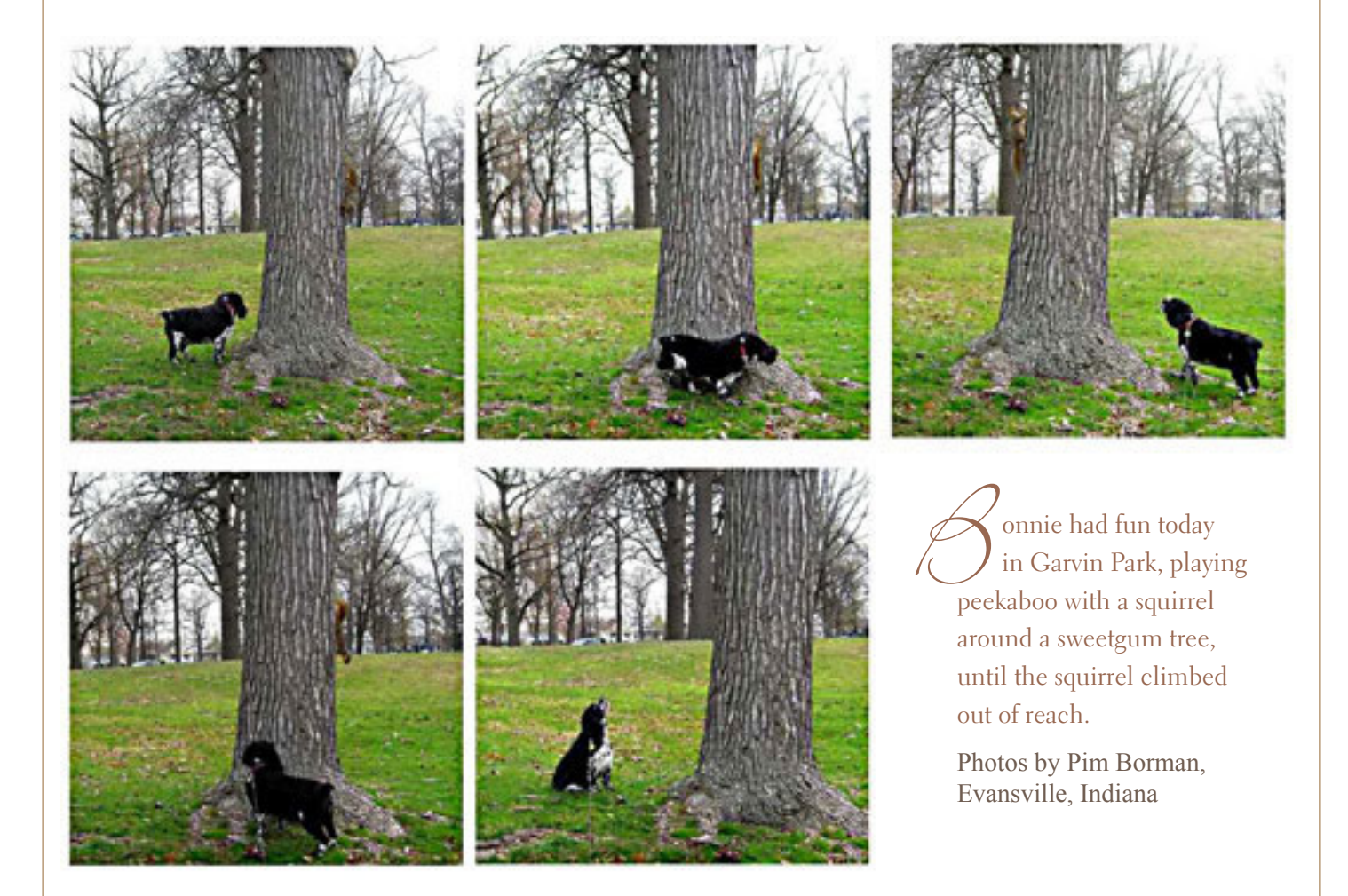

**Everybody has a photo that they like a lot. Send us your favorite photo as a low resolution 3" x 4" or 4" x 3" JPG to editor@orcopug.org. Provide a short description of the photo or the photo trick that you used to get it. Photo subjects can be whatever you choose.**

# *feedback*

#### **Frank Bollinger ORCOPUG**

Thank you (Larry Klees and Mike Lyons) for an entertaining evening at last night's (April 12) ORCOPUG meeting. It was interesting to see the localized cloudlike effect in my photos of the bursting balloons. Prior to the meeting, I had an image of water balloons from my youth — full of water and quite messy. Now that the mystery is solved, the reality, with much less water, was quite a show.

Also, a big thank you for bringing in all the gear. It's a lot of work to do that and I really appreciated it.

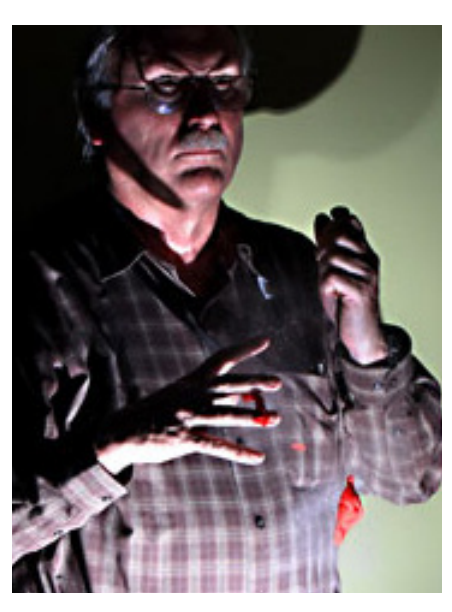

*Ghoulishly lighted, Mike Lyons takes a turn at popping a waterfilled balloon at a program presented by Larry Klees. Photo by Frank Bollinger.*

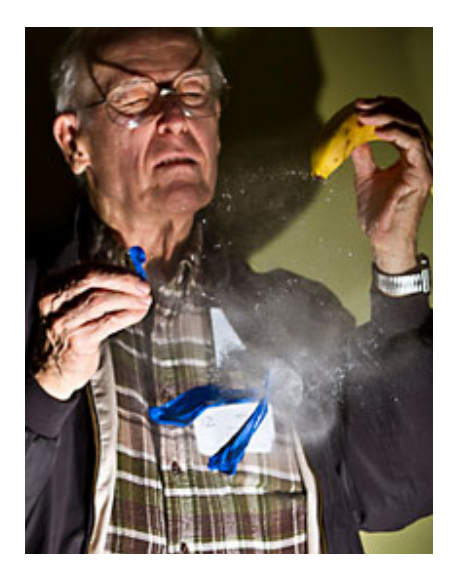

*Stan Leese closes his eyes at the exact microsecond a pin in the end of a banana bursts a balloon. Photo by Mike Lyons.*

#### **Bill Kenworthy Karen Kenworthy's brother**

I suspect that many of you have noticed that the last issue of Karen's Power Tools Newsletter was dated March 17, 2010, and you may have been anxiously awaiting another. It is with great sadness that I write to tell you of Karen's death on April 12, 2011, after a long struggle with several debilitations, including diabetes.

I know that Karen touched many of you with her kindness, wit, creativity and encouragement. She was a loving daughter, sister, aunt and friend. And she was a pretty darned good programmer, too. We are deeply

grieving her loss.

For now, Karen©s server is still running, the programs she has written can still be downloaded, and donations can still be made through the website. We are also working to fill all CD orders that have been submitted or mailed. It is difficult to make business decisions while grieving. So, at this point, I cannot say what will be the future of KarenWare.com, except to say that we will certainly continue Karen's commitment to safeguard your privacy as shown at the Privacy link of KarenWare. com.

Many of you have already written many kinds words of condolence and comfort. Please know that we greatly appreciate you. If you care to make a contribution in her honor, she was a long-time supporter of The Dohnavur Fellowship, a special children's ministry in southern India. You can learn more about them at www. DohnavurFellowship.org.

All we ask is that you remember her whenever you take the case off of your computer, contemplate removing entries from your Windows Registry, listen to Bob Wills or Riders in the Sky, or wave and say "Hi!" to anyone on the 'net.

May God richly bless you, as He has all those who knew Karen.

# selecting an entire paragraph

y using the mouse, Word<br>provides several quick way<br>select an entire paragraph provides several quick ways to select an entire paragraph. First, you can simply triple-click anywhere within the paragraph. This is perhaps the fastest and most common method of selecting an entire paragraph.

Second, you can move the mouse pointer to the left of the first character in any line of the paragraph you want to select. The mouse pointer turns into an arrow pointing up and right. Doubleclick the mouse, and the paragraph is selected.

Finally, if you are using the style area, you can also move the mouse pointer into the style area to the left of the paragraph you want to select. Click once on the left mouse button, and the entire paragraph is selected.

If you like to use the keyboard instead of the mouse, you can select the current paragraph by pressing Ctrl+Up Arrow (which moves the insertion point to the beginning of the paragraph) and then pressing Ctrl+Shift+Down Arrow.

*Copyright © 2011 by Sharon Parq Associates, Inc. Reprinted by permission. Thousands of free Microsoft Word tips can be found online at http://word.tips.net.*

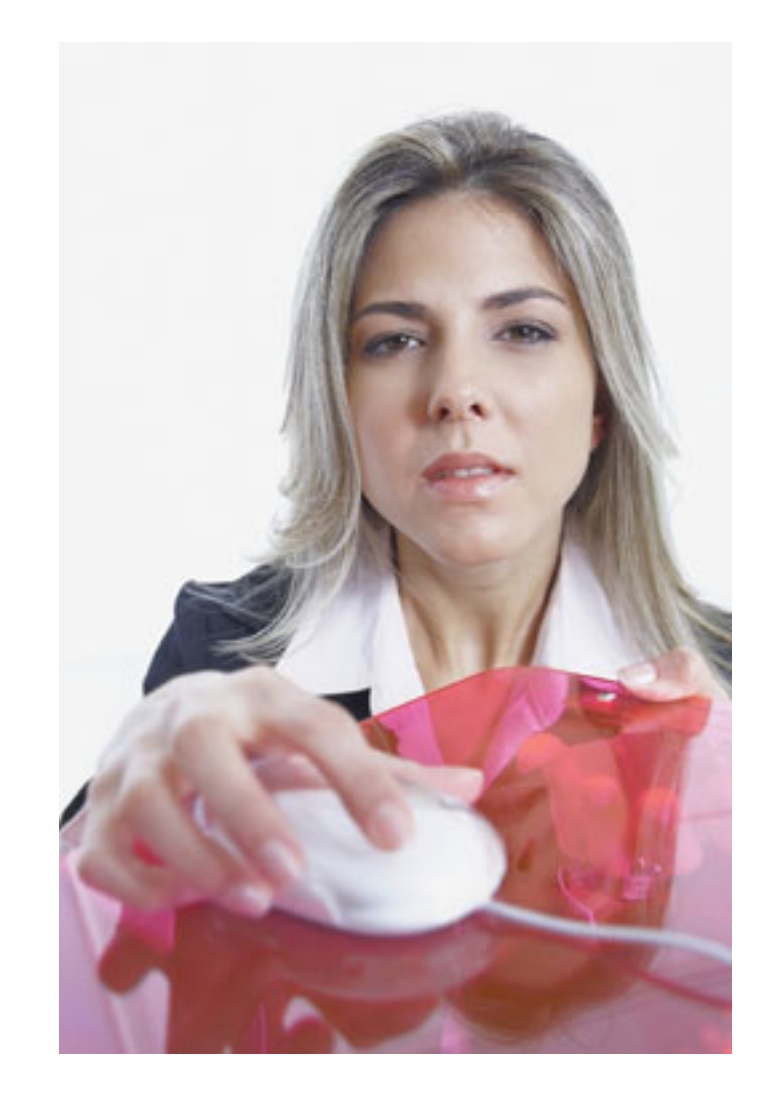

Use the mouse to make fast selections several ways.

# deleting all graphics

Excel allows you to easily add graphics to a worksheet. This can be helpful at times, but at other times you may want to delete all the graphics in a worksheet. The easiest way to delete all the graphics is to follow these steps:

- 1. Press  $F_5$  to display the Go To dialog box.
- 2. Click on the Special button. Excel displays the Go To Special dialog box.
- 3. Make sure the Objects radio button is selected.
- 4. Click on OK. All the graphics in your worksheet are selected.
- 5. Press the Del key. All the graphics are deleted.

This solution works only if there are no other objects (besides graphics) in your worksheet. If you have other objects that you don't want deleted, then all you need to do is perform steps 1 through 4, and then hold down the Ctrl key as you use the mouse to click on each object you don't want deleted.

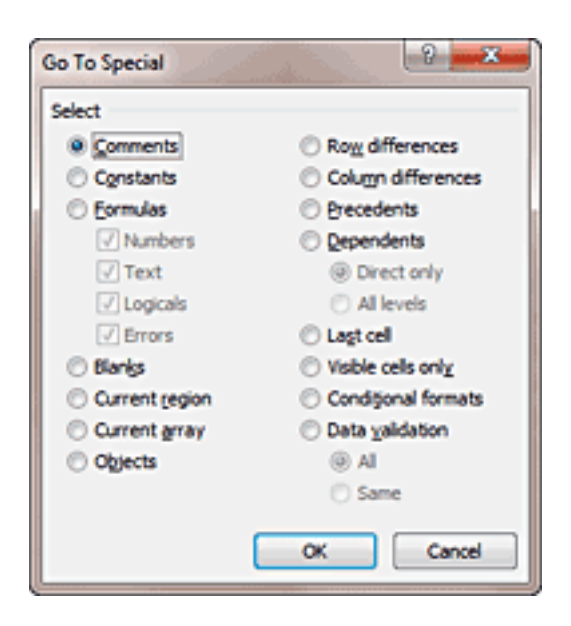

#### The Go To Special dialog box.

When you are satisfied with the objects selected, finish up by following step 5.

*Copyright © 2011 by Sharon Parq Associates, Inc. Reprinted by permission. Thousands of free Microsoft Excel tips can be found online at http://excel.tips.net.*

# *web creator tim berners-lee:* **internet access is a** *human right*

*Following are two articles we recommend for reading, one in full and one in a link, that cut to the core of what the Internet is, what it means to us, and what we have to guard against and do today.*

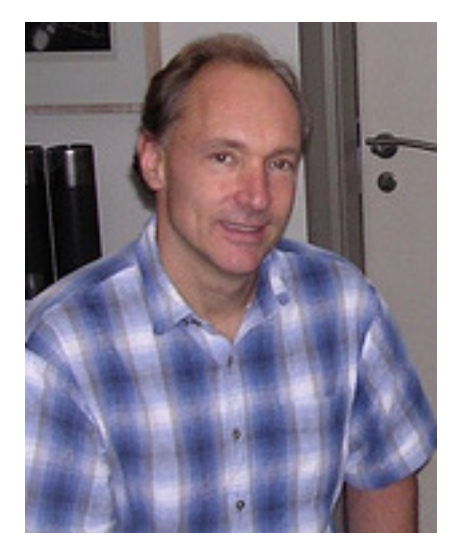

Tim Berners-Lee at a 2005 podcast interview. Photo by captsolo, flickr.com.

We're living in a world where Internet access should be as readily<br>available as water, according to the man who helped create the<br>Network World reported that Berners Lee, at an MIT sympesium this was available as water, according to the man who helped create the web, Tim Berners-Lee.

Network World reported that Berners-Lee, at an MIT symposium this year said "Access to the Web is now a human right.

"It's possible to live without the Web. It's not possible to live without water. But if you've got water, then the difference between somebody who is connected to the Web and is part of the information society, and someone who (is not) is growing bigger and bigger."

He also noted that the Internet should be stopped from becoming a petri dish for rumors, and from fomenting conspiracy theories.

Part of the problem is the size of the Internet—the number of web pages compares with the number of neurons in the human brain. But the Internet can be controlled to an extent the brain cannot. "To a certain extent, we have a duty about the web which is greater than our duty about the brain, because with the brain we just analyze it," he said. "But with the web, we actually get to engineer it. We can change it." (Source: http://huff.to/gF1VlD)

## **a call for continued open standards and neutrality**

### *long live the web*

The Web is critical not merely to the  $\perp$  digital revolution but to our continued prosperity—and even our liberty. Like democracy itself, it needs defending.

The Web as we know it, however, is being threatened in different ways. Some of its most successful inhabitants have begun to chip away at its principles. Large social-networking sites are walling off information posted by their users from the rest of the Web. Wireless Internet providers are being tempted to slow traffic to

**"Why should you care? Because the Web is yours. It is a public resource on which you, your business, your community and your government depend. The Web is also vital to democracy, a communications channel that makes possible a continuous worldwide conversation. The Web is now more critical to free speech than any other medium. It brings principles established in the U.S. Constitution, the British Magna Carta and other important documents into the network age: freedom from being snooped on, filtered, censored and disconnected."**

sites with which they have not made deals. Governments—totalitarian and democratic alike—are monitoring people's online habits, endangering important human rights. Read more at http://bit.ly/g7FcuH.

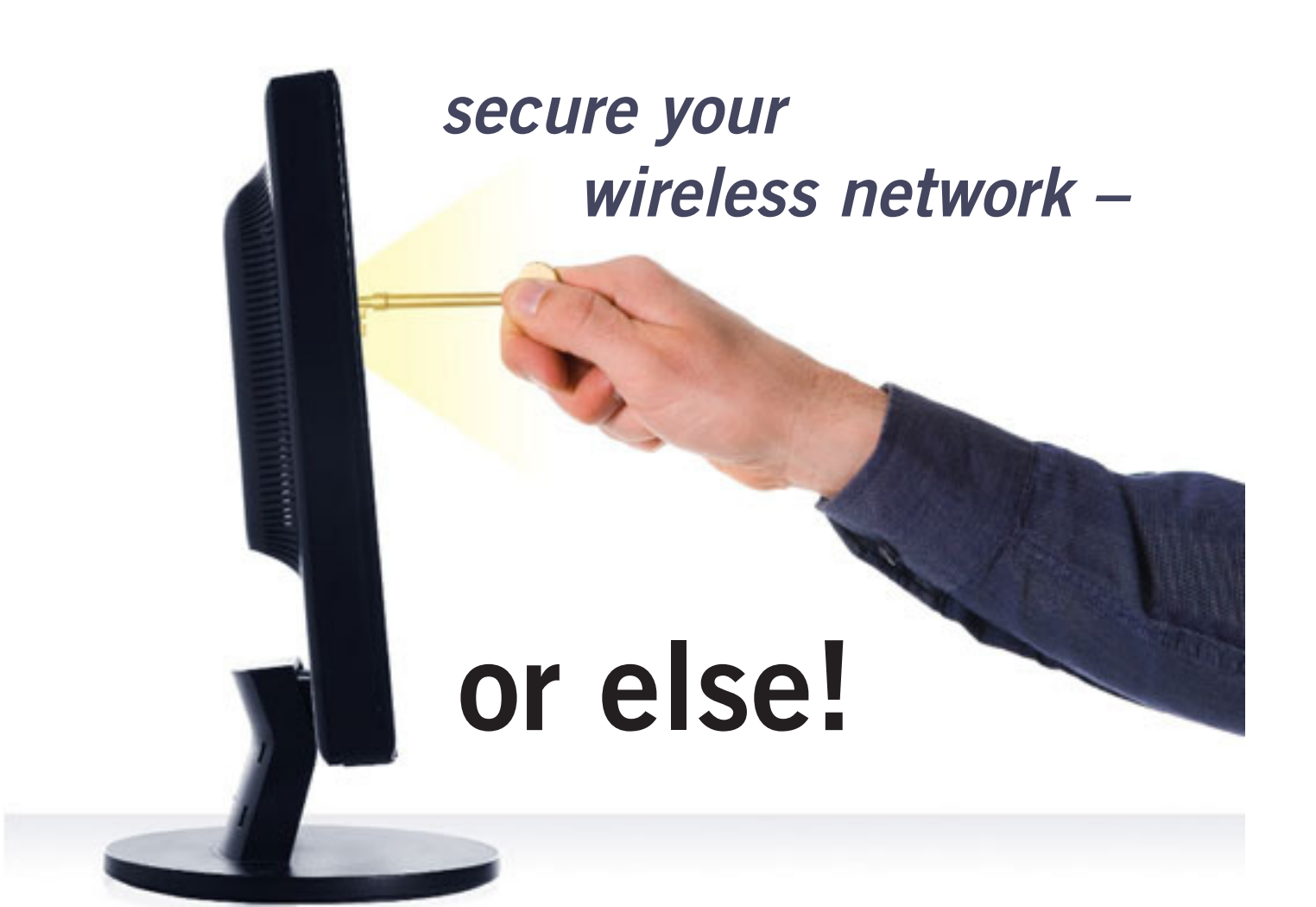

*by Ira Wilsker*

**A** any times in this column I have warned readers about the risks of having an unse-<br>cured wireless or "Wi-Fi" network. Similar warning have been written here about<br>the risks of using Wi-Fi in hotels, airports, restaurant **cured wireless or "Wi-Fi" network. Similar warning have been written here about the risks of using Wi-Fi in hotels, airports, restaurants, and other quasi-public places where miscreants can intercept your wireless signal and gain access to what is on your computer. Some time ago I mentioned how a neighbor whose own broadband connection was out, surreptitiously used another neighbor's Wi-Fi without his consent or knowledge while waiting for repair.**

**The news media has been rife with stories about how bad guys and other crooks have broken into inadequately protected wireless networks and stolen information, committed identity theft, downloaded child pornography, planted malware and spyware on the computer, and committed other heinous acts, all made possible because the owner of the wireless network did not take proper precautions to harden his system from attack and intrusion. In a recent AP news story, "NY case underscores Wi-Fi privacy dangers" (April 24, 2011, by Carolyn Thompson), one Buf-***Turn to next page*

falo, NY resident learned the hard way. " Lying on his family room floor with assault weapons trained on him, shouts of "pedophile!" and "pornographer!" stinging like his fresh cuts and bruises, the Buffalo homeowner didn't need long to figure out the reason for the early morning wakeup call from a swarm of federal agents. That new wireless router. He'd gotten fed up trying to set a password. Someone must have used his Internet connection, he thought. "We know who you are! You downloaded thousands of images at 11:30 last night," the man's lawyer, Barry Covert, recounted the agents saying. They referred to a screen name, "Doldrum." ... Law enforcement officials say the case is a cautionary tale. Their advice: Password-protect your wireless router. ... Within three days, investigators determined the homeowner had been telling the truth: If someone was downloading child pornography through his wireless signal, it wasn't him. About a week later, agents arrested a 25-year-old neighbor and charged him with distribution of child pornography."

The Buffalo case is far more common than people realize. In a recent Sarasota, FL, case, " (A Sarasota resident) ... got a similar visit from the FBI last year after someone on a boat docked in a marina outside his building used a potato chip can as an antenna to boost his wireless signal and download an astounding 10 million images of child porn."

These originally accused individuals might not have been guilty of a criminal act, but they were guilty of not properly securing their home

wireless networks, thus unknowingly allowing others to use their broadband internet connections for illicit purposes. Virtually all wireless routers manufactured in the last several years have integral security features available, but many users do not implement these features because they feel that it is too complicated, or that the default settings are adequate. That type of blissful ignorance can lead to a lot of trouble, as reflected by the news story above. Older 802.11b wireless routers attempted to provide some security by implementing an encryption protocol called "WEP" (Wired Equivalent Privacy), which was promptly cracked, and readily available hacker utilities can breach WEP security keys in a matter of seconds, rendering the wireless network security null, and allowing unrestricted access to the home network. There was an interim upgraded protocol, Dynamic WEP, which changed the security key every few minutes, but the currently available hacker utilities can easily breach D-WEP in a matter of seconds. The introduction of the faster 802.11g, and the recent 802.11n standards provide much improved security. These newer standards incorporate an much improved Wi-Fi Protected Access 2 (WPA-2) encryption, which while not totally impervious to attack, does significantly harden a home wireless network, making unauthorized intrusion much more difficult. WPA-2 has been around since 2004, and became mandatory on all new standardized Wi-Fi routers in 2006. While WPA-2 encryption provides much improved security, the major flaw is that since

**Virtually all wireless routers manufactured in the last several years have integral security features available, but many users do not implement these features**

it typically requires users to configure it, which many do not, many users leave the barn door open to attack.

*Turn to next page* The trade association representing the Wi-Fi manufacturers, the Wi-Fi Alliance, has published simple instruction on how to secure a wireless network at home or at work. These instructions are available online at www.wi-fi.org/knowledge\_center/ kc-fivestepsforcreatingwirelessnetwork, with a PDF file detailing the process available at www.wi-fi.org/ files/kc\_25\_Five Steps to Creating a Wireless Network.pdf. The five steps listed by the Wi-Fi Alliance are: Planning, Equipment Selection, Set Up, Adding Wi-Fi to Desktop Computers, and Security. While an appropriate first step, many users do not really do any Wi-Fi planning, instead using the wireless router provided by their

### **5 Steps To Creating A Wireless Network**

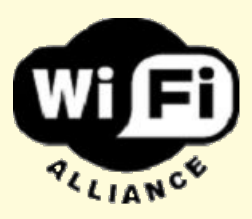

#### **Can I set up a Wi-Fi network?**

Setting up a wireless network is easier than you might think. Whether you are setting up a Wi-Fi network for your home, or for the office, you don't have to be a tech guru to handle the job. That is why the Wi-Fi Alliance has created this easy-to-follow, step-by-step plan to creating your own wireless network. Simply follow the five steps outlined below and you will be on your way to experiencing the freedom of Wi-Fi.

#### **Five steps to setting up your Wi-Fi network:**

Step  $2$  – Equipment Selection Setp  $5$  – Security Step 3 – Set Up

Step 1 – Planning Step 4 – Adding Wi-Fi to Desktop Computers

#### websites:

http://news.yahoo.com/s/ ap/20110424/ap\_on\_hi\_te/us\_wi fi\_warning

http://www.wi-fi.org/files/kc\_25\_ Five Steps to Creating a Wireless Network.pdf

http://windowssecrets.com/ comp/050526/#story1

http://en.wikipedia.org/wiki/Wi-Fi\_Protected\_Access

http://news.cnet.com/8301- 19518\_3-20030160-238.html

http://www.wi-fi.org/knowledge\_ center/kc-fivestepsforcreatingwirelessnetwork

internet service provider, or purchased at a big-box store. Fortunately, most wireless routers available today, especially if they are Wi-Fi certified by the Wi-Fi Alliance, are capable of handling any reasonable networking needs; the "g" standard is adequate for normal household data needs, while the newer and faster "n" standard may be capable of the wireless distribution of TV grade video around the house. One common trap that many purchasers of wireless networks fall into, is that they over-buy, and purchase a Wi-Fi router that is much faster than anything that may be in their home in the foreseeable future; 802.11g has a theoretical maximum raw speed of 54 Mbit/s (really about 19 Mbit/s net throughput), and 802.11n has a theoretical maximum raw speed of 600 Mbit/s (actual throughput is much lower). If used primarily to wirelessly link computers to the internet, the "weakest link in the chain" is often the internet

connection itself, which is typically far below the speed capability of the Wi-Fi, thus wasting a lot of potential capacity. Now that video streaming from the likes of Netflix is becoming more common, and HD TV and DVDs can be wirelessly streamed around the house, the faster 802.11n may be appropriate.

*Turn to next page* It is imperative that whatever Wi-Fi equipment is provided or purchased, that the security features provided by the manufacturer are properly implemented. While each maker may have a different procedure to follow in setting up the security of its products, the basics are fairly similar. One of the most important features to implement is the data encryption, which will make your signal unintelligible by unauthorized users. The newer wireless routers offer WPA-2 encryption, which may require a "key" or phrase to decrypt; do not use anything simple like your name, address. or birth date, as they

may be easily guessed by a hacker; instead use a random alpha-numeric key (random letters and numbers) to create a key that will be difficult for others to guess. Almost all wireless routers require a password for access, and by default incorporate a default password. Immediately, change your default password to something that others could not likely guess, such as another random alpha-numeric sequence. Users should be aware that if they do not change the default password to their wireless routers, they may be easy to crack, as many makers use the word "default" as the default password, and there are online directories of default passwords sorted by manufacturer. Since it is often easy to remotely determine the brand and model number of a wireless router, and many users never change the factory default, the network is prone to intrusion. With

a complex password, unauthorized users will not likely be able to access or modify your settings.

Almost all wireless routers transmit a SSID, or Service Set Identifier, such that it is easy for other wireless devices to locate the network. According to the Wi-Fi Alliance, "All access points ship with a wireless beacon signal so that wireless PCs can more easily find them. In effect, the signal is shouting, I'm here! Log on!" By turning of the SSID, the network is effectively closed to outsiders, as it becomes somewhat invisible to them.

By default, most wireless routers or access points have a default network name, typically the manufacturer's name and model number, making the network vulnerable in several ways. If possible, change the network name to something that cannot be readily tracked back to you; do not use your name, street address,

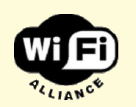

**IMPORTANT:** The procedures necessary to complete these steps are often different for each manufacturer. Whenever you see this image:  $\blacktriangleright$ , you should look in the encryption or security section of your specific product manual for the correct procedure to follow.

- Deploy WPA™ (Wi-Fi Protected Access™) or WPA2™
- Change Your Default Password
- Close Your Network (If Possible)
- Change Your Network Name
- Move Your Access Point
- Use MAC Control Tables
- Other Simple Solutions
- Use a VPN (Virtual Private Network)
- Additional Information

#### **Deploy WPA (Wi-Fi Protected Access) or WPA2**

Most importantly, deploy Wi-Fi Protected Access (WPA) or WPA2. WPA is a standards-based, interoperable security enhancement that strongly increases the level of data protection and access control for existing and future wireless LAN systems.

#### **Change Your Default Password**

Most wireless networks ship with a default password provided by the manufacturer. Change it as soon as possible. Most hackers can easily figure out the default password once they identify the make of your network access point.

company name, or other personally identifiable name, but instead use a pseudonym or random alpha-numeric name.

The location of the wireless router in the home or business will have a significant effect on the ability of others on the outside to intercept your radio signal. If the wireless network is intended for use within the house, then locate the wireless router or access point away from windows and open doors; the more hard material between the router and the data thief, the less likely it is for him to intercept your signal.

Many better wireless routers and access points offer a "MAC (Medium Access Control) Control Table", where the unique MAC address of each authorized computer or device can be included in an Access Control List (ACL). By implementing this feature, only the devices with the listed MAC addresses can access your network, and unauthorized computers and devices not included in the ACL list will be blocked from access; this is an effective way of restricting unauthorized access to your network.

There may be some other security features offered by some manufacturers, but these are the most common, and often offer substantial compatibility among the different hardware types likely encountered. Implement as a rule that whatever security features are offered by your hardware that they should be fully implemented to the level of maximum protection. Failure to do so may result in unauthorized access to your network; and the FBI may be knocking on your door too.

# **the incredible apple ipad**

#### *by Pamela Tabak, Ask Computer Tutor*

I have found so many more useful features while<br>using my iPad that I wanted to share them with you. Thave found so many more useful features while

When you reply to or write a new email with the Apple iPad, it adds a "period" at the end of a sentence if you tap the "spacebar" twice and you do not need to click the "shift" key to create a capital letter at the beginning of a sentence or paragraph; it appears automatically.

Once you begin to use your iPad and write emails or notes, the iPad recognizes words that you use often and a pop-up appears as you write. If you click the spacebar it enters the suggested word. Spelling suggestions are handled in the same way.

The iPad recognizes email addresses as well and will insert them into your email automatically when you begin to type the first few letters of the address.

The iPad can save pictures from your emails in its Picture folder which can then be inserted into emails to send to your friends and family.

It's easy to delete incoming emails from the "inbox." Click "edit" at the top right of the list and either hit "delete all" or mark each email that you need to delete. The iPad will count the emails that you wish to delete — then click "delete."

Don't worry if your iPad locks up just hold down the "Home" button and the "Sleep/Wake" button

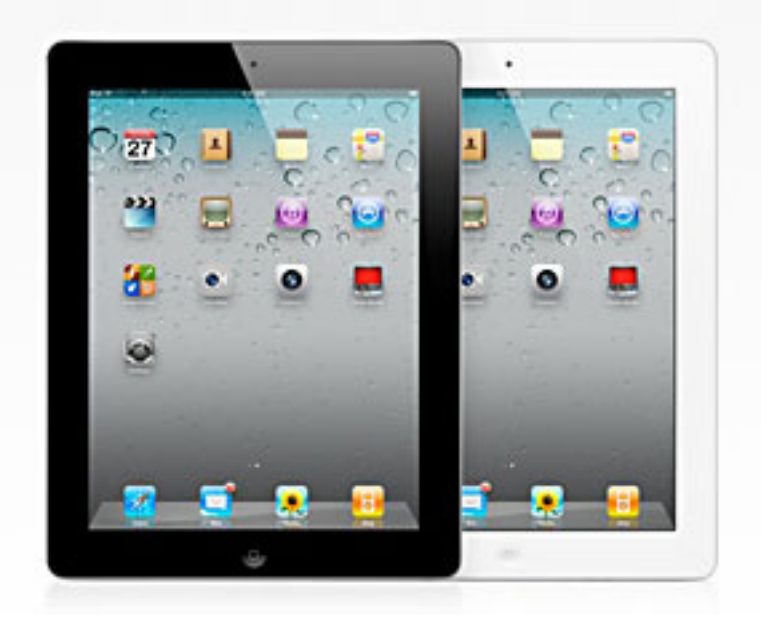

simultaneously. This will cause a "manual reboot" and your iPad will be "unlocked" and ready to use.

Take advantage of all the FREE APPS that are offered but do not overload your iPad with apps that you will not use. Updates for each app is offered from time to time automatically. Just click on the app icon when you see a small number appear in the top right corner of the app and then click "install."

Make sure that you install the Yelp app. This will help you find restaurants and stores or any other location that you require. It will also give you the times that the facility is open and if it is open at the time you are searching.

# **something's missing…**

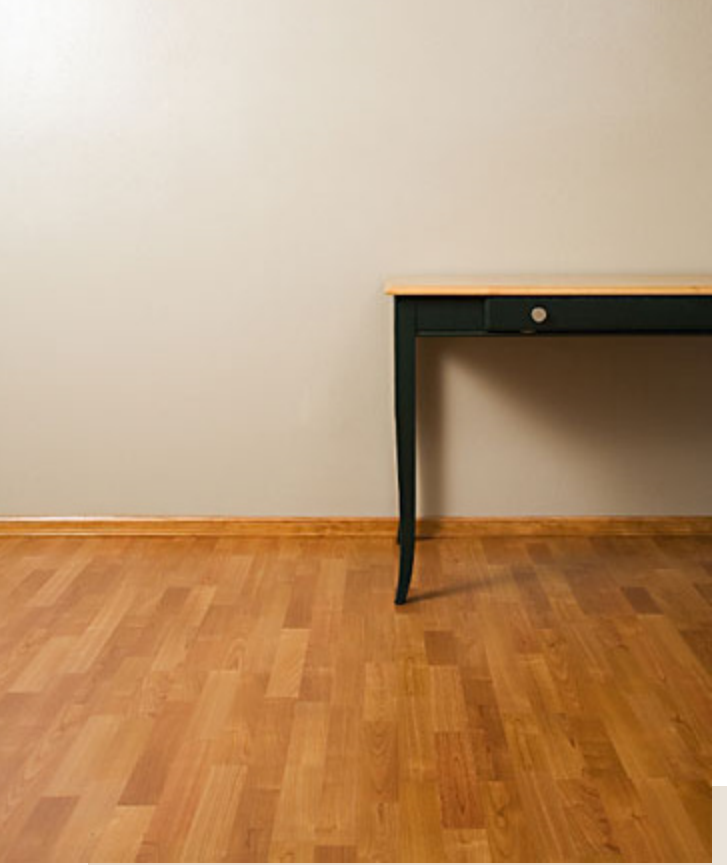

**Frank Bollinger** — This is hard for me to say. I almost never put anything on the desktop but have found locating downloads to be one of the biggest Windows mysteries. It may also depend on the version of Windows. My primary PC has Windows 7 and the download window gives me the option of right clicking and choosing an item something like "Open containing folder." I don't remember this feature in XP, but find it useful now that I'm aware of it.

From the description, it seems to be related to how icons are generated. My first thought is to wonder what has changed on the computer since the last time it worked "properly?" If nothing crucial has been added and you have a "Restore Point" from before the trouble started, it might be worth reverting (I've never used a Restore Point, so can't claim to be familiar with how it works).

#### *by Linda Gonse, editor@orcopug.org*

I have a problem. Maybe you can solve it for me. In the last couple of weeks, my downloaded file icons don't show up on my Desktop. I specifically download them to the Desktop for temporary use. But, after downloading them, they are missing from the Desktop.

Interestingly, I can go to Start and Explore and the downloaded file is in the list of files on the Desktop. This is consistent with the fact that when I download files to a folder they are visible in it immediately after download.

After the computer is rebooted, or restarted, the downloaded file icon then appears on the Desktop. None of the other Desktop icons are are affected by the problem and are always visible. Another remedy I tried was pressing F5 to Refresh the Desktop, but it doesn't make the downloaded file icon visible. By the way, icons of files I create in applications and save to the Desktop *are* always visible!

I have Windows XP Pro, SP3, with all the latest updates. Do you have any suggestions on how to fix this or what causes it?

Following are a couple of suggestions from ORCOPUG members that I've already tried.

> **Ted Wirtz —** Not sure if this is your problem, but right click on an empty area of your desktop and select "Personalize." On the left side toward the top select "Change Desktop Icons." Verify that "User files" has a checkmark. On my system I have checked all but "Control Panel." You can check that one as well if you want an icon for the control panel. (I just select it from the start menu without the need for an icon.) I'm using Vista Home Premium SP2, but I suspect Win 7 has similar functions if that is what you are using.

Perhaps the easiest thing to do is create a shortcut to the downloads folder on the desktop. It was mentioned in the forum response at the following link: http://yhoo.it/jG3RFV

# **ask the experts**

compiled by Bob Goodman, Cajun Clickers

#### email messages

**Julian Honeycutt:** How can I determine if I'm using 'plain text' or something else with email? Also how do you change the font size of an email message, or get it to wraparound so it's all on the screen?

**Ralph Campbell:** Julian, What email program are you using —Web-mail, Outlook, Outlook Express or Thunderbird? If you are using "plain text," you would not be able to use any formatting tools, like bold face, italics, fancy font (even if you could change them), and could not include any graphics. Plain text is just as its name implies. The other type of text (someone poke me if I get my details wrong), is HTML (which stands for HyperText Markup Language, but you needn't bother to memorize that). You have many more formatting options, and can include graphics (photos, for instance) in your message. How you turn it on or off depends upon your program.

*Turn to next page* **Julian Honeycutt:** Thanks, Ralph. I'm using

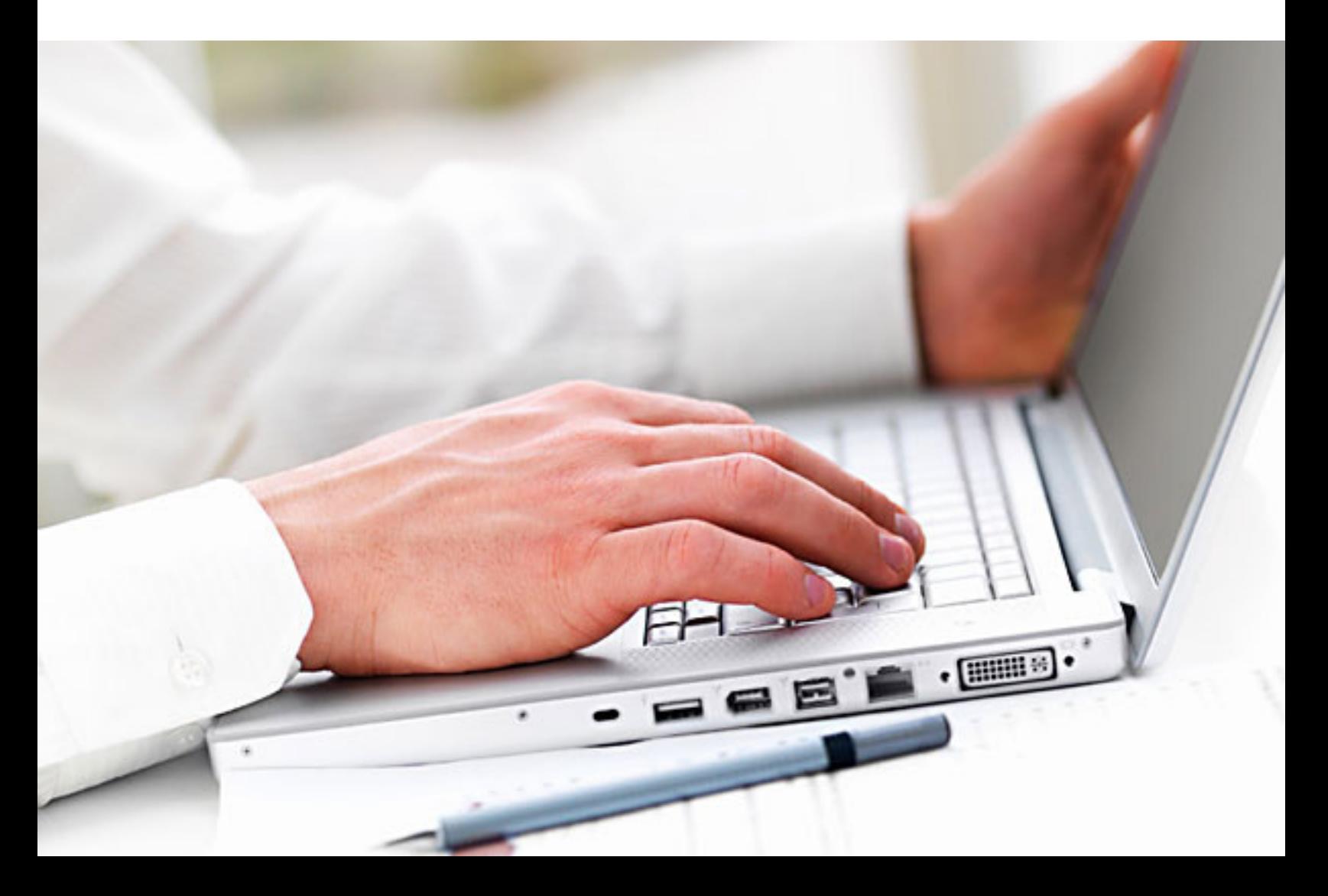

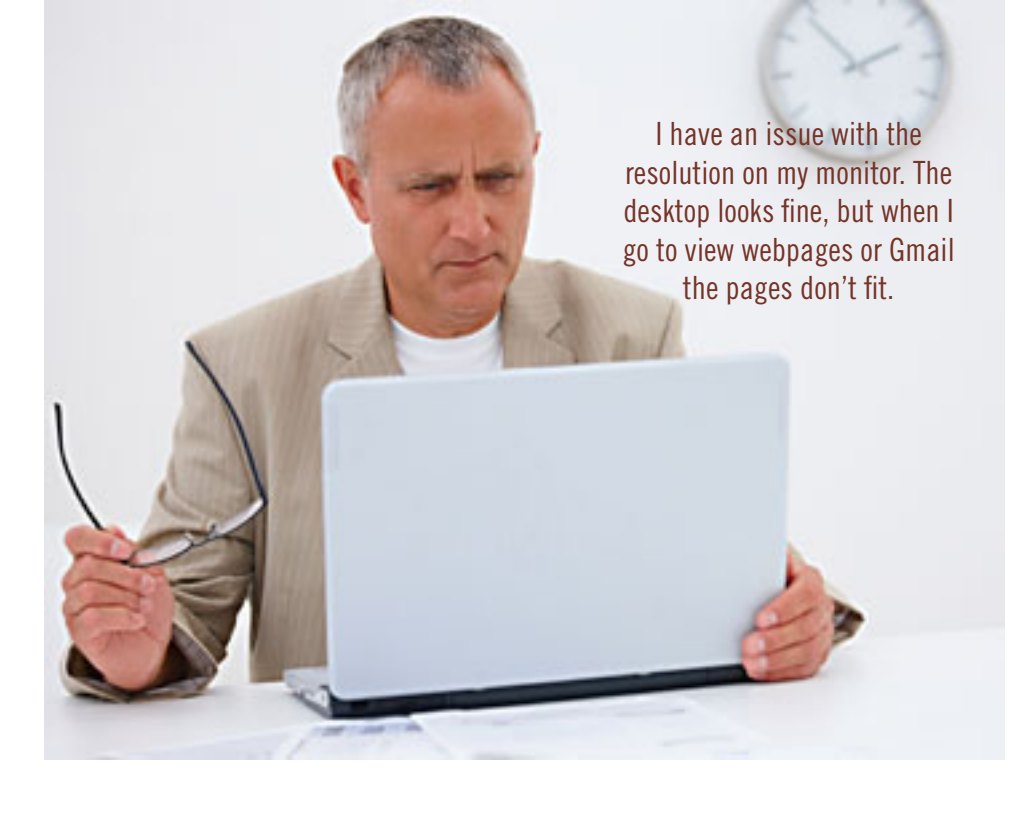

Windows Mail on Vista just as it came with the computer from Tim's Computer. I don't have any problem, but don't really know what I can and can't do. Maybe I should take another of Penny Cano's courses. I might absorb more the second time around.

**Ralph Campbell:** Do it; it won't hurt you; Then come for "Extra Help."

#### how to copy outlook contacts between pcs

**Sprague Pugh:** I need to copy my contacts from my desk top to my laptop. How can I do this?

**Bill Brown:** I actually did this (successfully) once before. Open your current contact list and click on "file." In the dropdown menu, click on "import and export." Then select "export to a file." Then select "comma separated values." Then select "contacts" again. Then browse for your thumb drive, assuming that you

have one to insert into a USB port.

After copying the file onto the thumb drive move the thumb drive into the laptop, open Outlook and then "contacts." Then click on "file" and then "import and export." Hopefully the selections will be clear to import the file into your laptop contact list.

#### blackberry battery draining

**Bill Brown**: My Blackberry seems to have something running in the background and the battery is draining unusually rapidly. In fact, the unit is slightly warm to the touch. From a full charge this morning until about 2:00 p.m. it is down to about 40% charge with minimal to average usage (a bit of e-mail; not even any phone calls). It usually will last at least two days before needing to be recharged. It

exhibited these same symptoms a few weeks ago then seemed to correct itself. Anyone have any suggestions?

**Walter Scott**: The best way to totally 'reboot' a Blackberry is to do a battery pull. In other words turn the phone off, open the back of the case and remove the battery. Leave it out for a minute, then reinsert it. The phone will take two or three minutes to reboot. Anything running in the background will be shut down.

During the long reboot you will probably see the red notifier LED turn on continuously and eventually the screen will turn white. But don't despair. Eventually you will see the familiar orange and white AT&T welcome screen. Then your phone will be back to normal.

**Karen Morton**: I did battery pulls many times on my Blackberry Bold 9000 and the phone always rebooted. The biggest offenders for *Turn to next page*

> The best way to totally 'reboot' a Blackberry is to do a battery pull.

battery drains that I've found are chat programs. When I first got Trillian, I left it on all the time ― and my battery life reduced by a third. Fortunately, when you close Google Talk or Trillian or Yahoo Messenger, they unload from the background. I hope you can figure what application is causing your problem.

#### monitor resolution

**Marcie Cutrer:** I had to do a Recover on my old Win XP Pro machine a few days ago. Not a Restore. A Recover. Not really all that bad of a thing, since I badly needed to clean the ol' babe up a bit anyway.

I have most everything reinstalled better than before; but I have an issue with the resolution on my monitor. The desktop looks fine and I don't want to change that; but when I go to view webpages or Gmail the pages don't fit. I can't for the life of me remember how to fix this without affecting the desktop area.

**Ron Spruell:** Try <Control+Minus> works in IE and Firefox. It also changes the font size in Thunderbird and probably OE.

#### disc labeling

**Lee Pentz**: Many of us learned to transfer recordings from LP records and VHS tapes to discs, thanks to the work of Dale Soileau and Walter Scott and Walter's excellent workshops and tutorials. Now it would be nice to label the discs with something more advanced than a marking pen. I am considering using printable discs and purchasing a printer with a special attachment.

Another technique, LightScribe's

laser etching requires a special optical drive, software and discs, and comments by users are less than enthusiastic.

On the other hand, the labels on the Club's shareware discs are very attractive and likely not caused any problems when used, this may be the best option.

Would the Experts care to comment and make recommendations? Also, if there is interest, would it be possible to have a demonstration at the club on printing and applying labels? As Dale's and Walter's lessons showed, there is no substitute for a live demonstration. Thank you.

**Walter Scott**: If you have the right equipment you can put labels on CDs. However, I don't suggest you put labels on DVDs. They spin much faster and so a slight imbalance caused by an off-center label can be problematic. The best solution is to use printable media and a printer with the adapter as you suggest.

**Ralph Campbell**: I use a fairly simple label maker by Memorex

called exPressit. I forget where I got it, but the labels are available from Office Depot, and just about any modern inket printer can handle the software beautifully. This software enables you to print out two CD disc labels from one sheet of letter-sized Memorex peel-off paper. It also will print the labels of jewel cases, including the spine label.

The exPressit program I use is pretty straightforward. However, it's about 10 years old and does have it's highjinks. Surely, there's something better out there now. The point is, you don't need a new machine, just new software, and a simple little alignment tool to align the label and disc for a smooth fit.

#### word games

**Sprague Pugh**: If you like word games consider: www.boatloadpuzzles.com/ For crosswords and USA today games page, go to: http:// tinyurl.com/3kbdtnf

**Karen Mcclure**: Also try www. *Turn to next page*

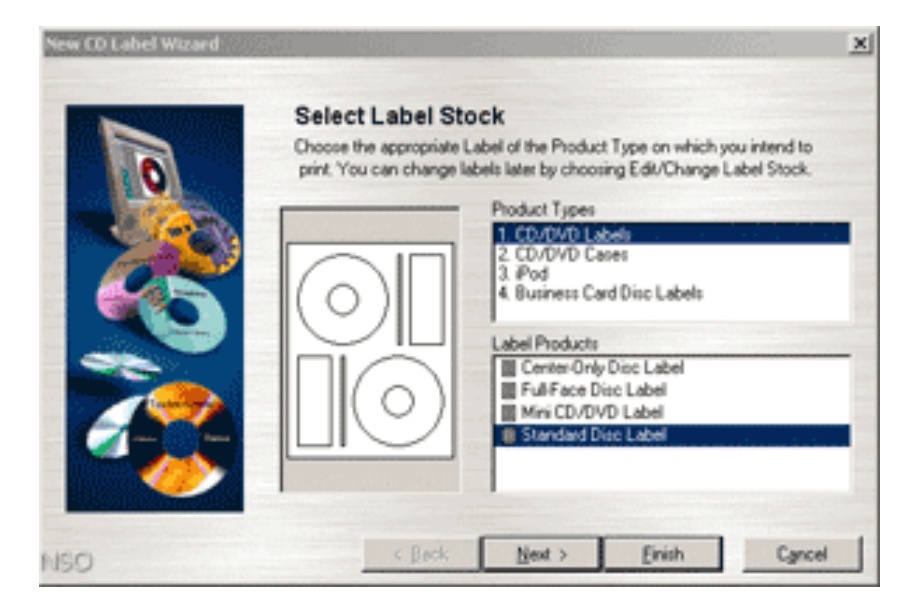

Memorex exPressit Label Design Studio 4.3 creates labels for CD/DVDs

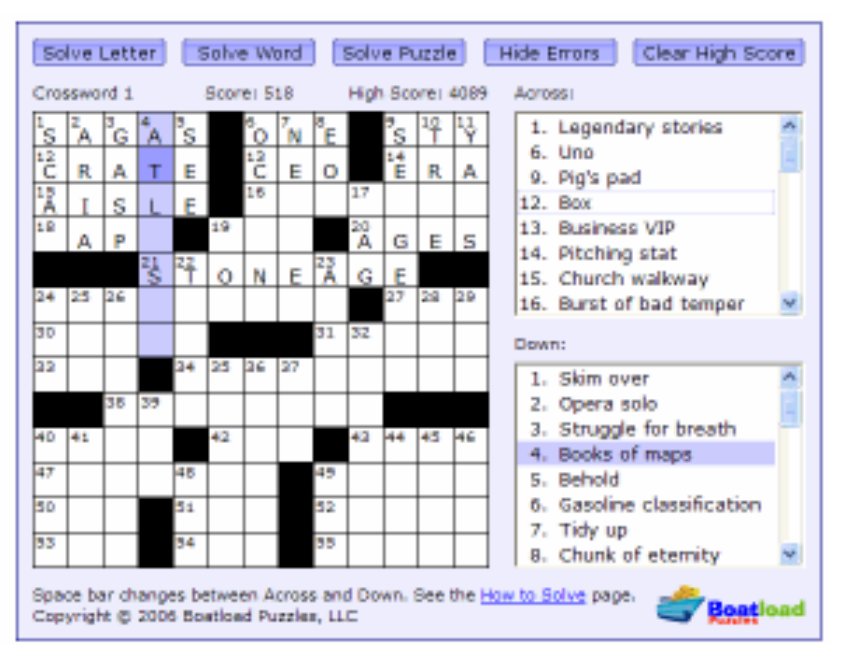

Boatload of Crosswords online

puzzability.com/ I've been playing the games on this website for about 12 years now.

#### screen email

**Albert Barlow**: Hello, I use Outlook for my daily calendar and to receive my email. I get a lot of stuff over and over again. Even though I

http://www.mailwasher.net/

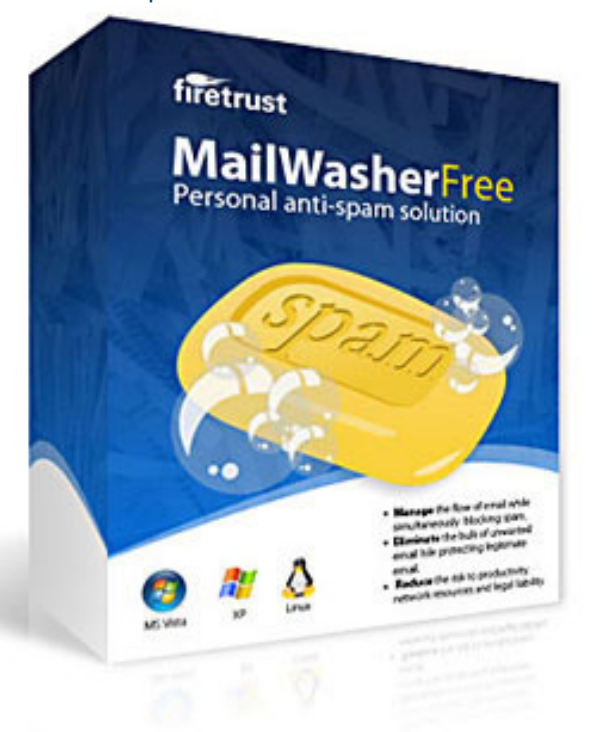

unsubscribe from some sites I still get email from them. I always highlight the unwanted mail then select the Actions button in Outlook and select "add to junk senders list" thinking that would stop the email from coming into Outlook but it does not. If Outlook doesn't screen out unwanted senders what program should I look

> for that will? Can anyone help? **Walter Scott**:

Outlook is going to receive whatever gets sent to your email provider. What I do is to set up a rule to permanently delete such email. Outlook still receives it, but it gets sent to the trash folder. In my aging version of Outlook, from the main menu: Tools- >Rules Wizard.

**Bill DePie**rri: I use Mailwasher. It works well. You can add the senders you want to see to the Friends List. And the ones that you don't want to see to the Blacklist. When I run it, all of the emails that I receive are displayed―Friends in Green and Blacklist in red. I usually take a quick look to be sure that I don't want to see some of the blacklisted items and then delete the blacklisted items. The items on the Friends list are moved to your Inbox. Russ told me about it some years ago and I've been real happy with it.

#### starter editions - urgent request!

**Ralph Campbell**: I'm looking at laptops for a gift. Many come with a "starter" edition of CPU. Just what is a "starter" edition? Does it mean the owner will have to purchase a full operating system to keep it operating?

**Russ Williams**: Ralph, what they mean by Starter Edition of Win7 is that it's a version below Home Premiun which doesn't have all the fancy eye candy in the standard versions. The OS is optimized to run on the Atom and Intel processors used in the netbooks. In other words, you won't have to buy anything more to keep the OS operating.

#### download acronis

**Sprague Pugh**: I want to download Acronis 2011 for a second PC. What is the website address to use in order to obtain the club discount?

**William DePierri:** The User Group Store Website: www.UGR. com/

# **delete iphone tracking data from your pc**

<sup>t</sup> HuffPost Tech, Justin Meyers said, "By now,<br>you probably know that your iPhone secretly<br>tracks and stores the locations you've visited in<br>booking folder on your computer's hard drive. The file you probably know that your iPhone secretly tracks and stores the locations you've visited in a backup folder on your computer's hard drive. The files are unencrypted, which means anyone with access to your computer or device can retrieve the information, which is downright scary.

"But what if you don't want that information on your computer? What if you don't want to risk others seeing it, knowing your every move? Then it's time to delete your backup files.

"Some of you may want to do this for security reasons, but most of you will want to because of the real killer--space consumption. Every time you sync your iPad, iPhone and iPod touch with iTunes, a backup folder is automatically created on your computer. This backup contains your location data, along with other files and can be as large as 64GB for each iOS device. Factor in the amount of iDevices you have and the potential number of backup files, and you might have over 200GB of valuable hard disk space missing.

"If you have a small hard drive, cleaning this junk up could be vital. There are a couple of ways to go about it…"

For instructions and screenshots see the rest of Justin Meyers article at http://huff.to/jwRsWh or http://www. huffingtonpost.com/2011/04/21/clean-up-hard-drivespace-delete-ios-backup-folders\_n\_852168.html

(Source: Huffingtonsost.com)

# **try out libreoffice**

Here's a link to an article saying a new version, called LibreOffice is the likely survivor of a split between OpenOffice developers: Go to http://bit.ly/kGRRul or http://arstechnica.com/open-source/news/2011/04/oraclegives-up-on-ooo-after-community-forks-the-project.ars

*Submited by Frank Bollinger*

### **april keyword explained http://www.makeuseof.com/pages**

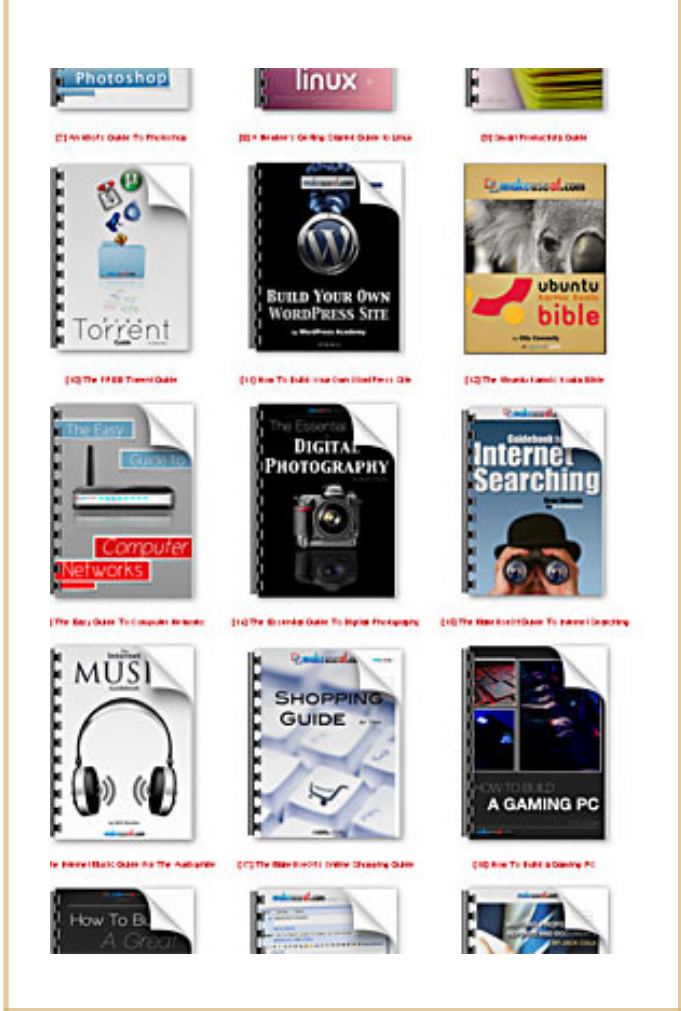

T his site offers PDF guides on all kinds of subjects, including BitTorrent, iTunes, iPhone, Twitter, Mac, Linux, Photoshop and many more. Downloads are free. No strings attached.

You can read descriptions of each book and reviews by readers at http://www.makeuseof.com/ service/pdf-manuals/

Besides the guides, free software for Windows users is also available on the site. Go to http:// www.makeuseof.com/pages/best-windowssoftware

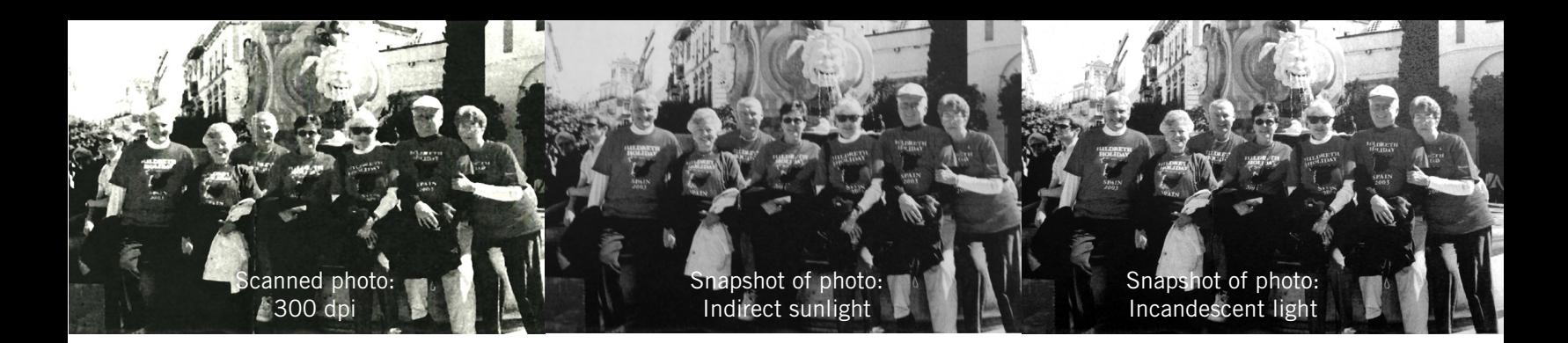

# **photograph rather than scan**

*by Darry D Eggleston, darryd.com*

I no longer scan paintings, art<br>work or articles from books. I<br>photograph them with my digital<br>camera. Where I used to spend hours no longer scan paintings, art work or articles from books. I photograph them with my digital making notes from books at the library, I can spend a few minutes photographing those notes. Then, back at home, I can upload them to my computer and view them at my leisure.

Also I have optical character recognition (OCR) software that will convert text in images into text in a document. That way they are editable and I can use them — along with other notes — to get a better understanding of whatever the notes are about.

My scanner will produce 300 dots per inch (dpi) at the current size of the graphic. So if I scan an 8" x 10" photo, I'll have a 2,400 x 3,000 pixels reproduction.

However, both my Canon 30X and Panasonic Lumix 14X cameras will reproduce that same  $8"$  x 10" photo at 180 dpi at 4,320 x 3,240 pixels which lets me convert it using a graphics editing program into a 10.8" x 14.4" photo at 300 dpi.

The major difference is that I don't always have a scanner with

me. However, I carry my Lumix 10X camera on my hip all the time. It produces a photo that is 3,456 x 2,592 pixels at 180 ppi. That's a photo about 19.2" x 14.4" at 300 ppi.

If you don't know, today's 3 megapixels (MP) camera takes a photo that is 2,048 x 1,536 pixels. It produces a high quality, 8" x 10" photo. It will produce an acceptable quality, 10" x 13" photo.

Of course, more and more cell phones include 5 MP cameras in them as does the new Android phone from Verizon so the ppi will be much larger and the quality of the print much better.

I have found that photographing in a room with incandescent light gains a better result than photographing using indirect sunlight. But, it can cause white pages, such as in a magazine, to appear very yellow.

Please be aware:

1. Photograph without the flash.

2. Watch out for shadows caused by your position relative to the document being photographed.

3. Take 2-3 photos — particularly if you're at the library or far from home. Taking one shot might seem sufficient, but if there's any problem, you'll have to either forget that project or travel back to get another photo of it.

Photographing is so much more convenient and offers such a better quality product than scanning.

Try it. You'll like it.

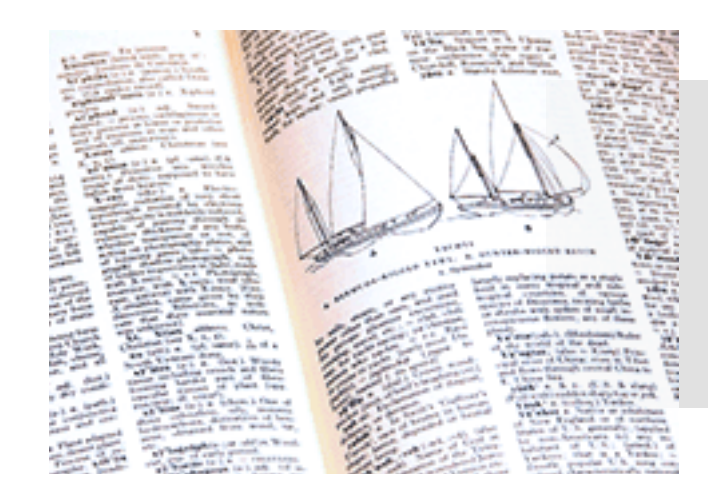

**Optical character recognition (OCR) software converts text in images into editable text.**

# **if libya falls what happens to all of our bit.ly links?**

#### *compiled by Linda Gonse*

 $\left\langle \right\rangle$   $\left\langle \right\rangle$  The growing popularity of .LY domain names, the Libyan ccTLD, as an internet address shortener has led some to worry about whether the domain names will continue to operate.

"Popular sites such as bit.ly has raised questions about what happens when governments shut down parts of their internet, especially to foreign access, in time of unrest or repression," said David Goldstein at domainpulse.com, http://bit.ly/ gnTiW3

Ted Wirtz, raised the question in last month's newsletter of what will happen to the bit.ly domain if it goes offline during the conflict in Libya. He said the domainpulse.com article (mentioned above), "…Does explain that just because 'authoritative' servers exist outside of Libya, they must still periodically get updates from the 'root' server, which IS in Libya.

"Without updates, the information is eventually considered 'stale' and is discarded. I believe that period is between 28 to 30 days. People might be able to modify the discard timeouts, but that would probably break some well established rules of domain server hierarchy updates. I'm also not sure how new domains or shortcuts could be added if the

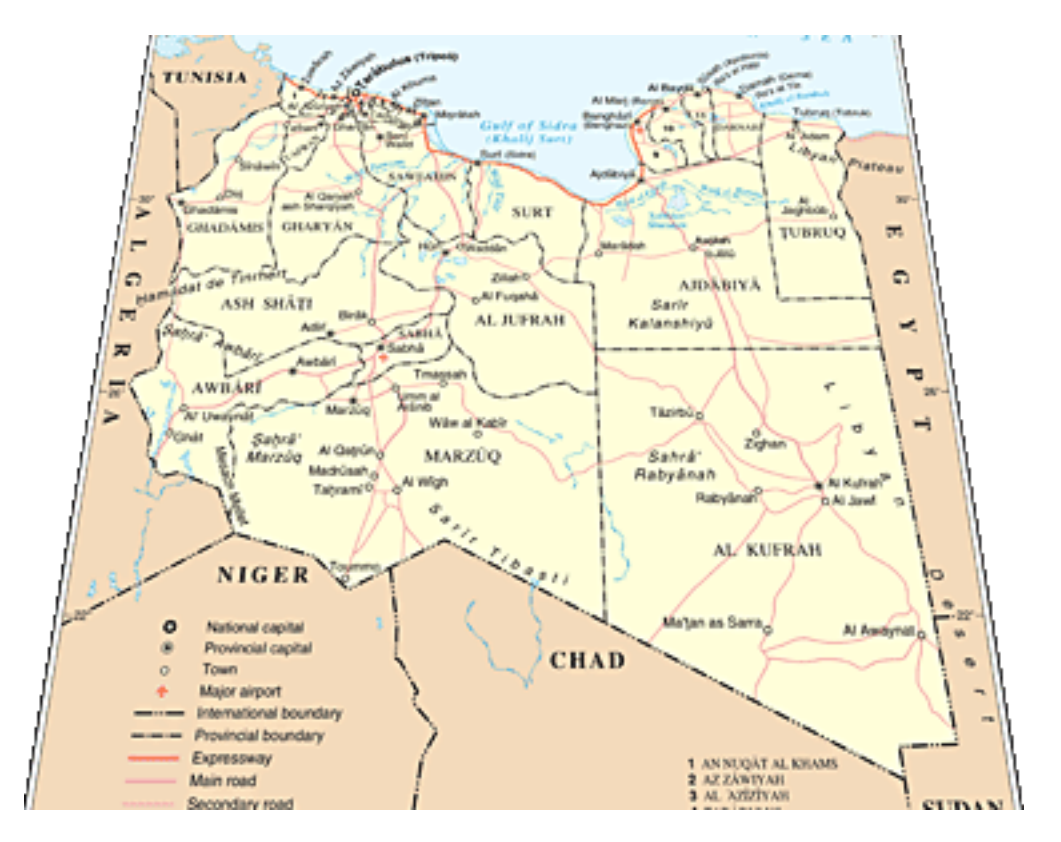

root servers are blocked."

We asked Jeri Linder McNeill, Provisioning Engineer at the Packet Clearing House in San Francisco to elaborate on this topic. She is especially knowledgeable about this subject because the Packet Clearing House, www.pch.net, (a nonprofit research institute) supports operations and analysis in the areas of Internet traffic exchange, routing economics, and global network development.

Jeri said, "While this is correct about 'authoratative' nameservers, the 'stale' timing is set per 'zone' file, and controlled by the operators. So

'stale' is something that can be adjusted. Also, 28 to 30 is an etremely long stale time, most are for five minutes to 72 hours.

"Anyway, here's a real life example, when Haiti was hit with the hurricane, the TLD operators contacted Packet Clearing House, where I work, because we carry a non-authoratative zone for .HT from the 'root' zone, and that asked us to 'increase the time to live' on the information indefinitely until they were ready to respond again.

"This just means that a a real life natural disaster many country domains have already weathered situa-

*Turn to next page*

tions like this," Jeri continued.

"Basically, until told otherwise, we carried the last official release of the zone. If needed we *could* have become authortative for the .HT zone, had they simply pointed what are called the 'glue records' to our anycast nameservers.

"In this way the Internet is redundant, and any single host can be made authoratative. Since ccTLD's are considered critical Internet infrastructure, it's very possible for this to continue to work for an unspecified amount of time.

"It does, however, depend on technology and humans working together, which I have always seen happen in the networking community.

"For example, the fact that Eqypt had IPv6 connectivity when the rest of the Internet was effectively 'off' in Egypt, was something the networking community was aware of but as a whole was smart enough not to point out initially.

"Authoratative nameservers

**Will bit.ly access be** 

are designated the same way an org chart for a company is. You have a boss, and your boss has a boss, and your boss' boss may report to the board if it's a public company. The board only meets at certain times, but decisions continue to be made, even when they don't meet. In the same way, the other servers outside Libya will continue to function.

"As for the information becoming 'stale' and being discarded, that is a setting that can be adjusted like rabbit ears for TV reception.

"Here's another article about it: http://www.geekosystem.com/ libya-bitly-ly-domains/

"Basically, there's no technical problem, only a political problem would take down something like this," Jeri said.

"And long before the turmoil, the politics pointed to the idea that a .ly domain is a poor place to build a business: http:// techcrunch.com/2010/10/06/ trouble-in-clever-domain-landbit-ly-and-others-risk-losingtheirs-swift-ly/."

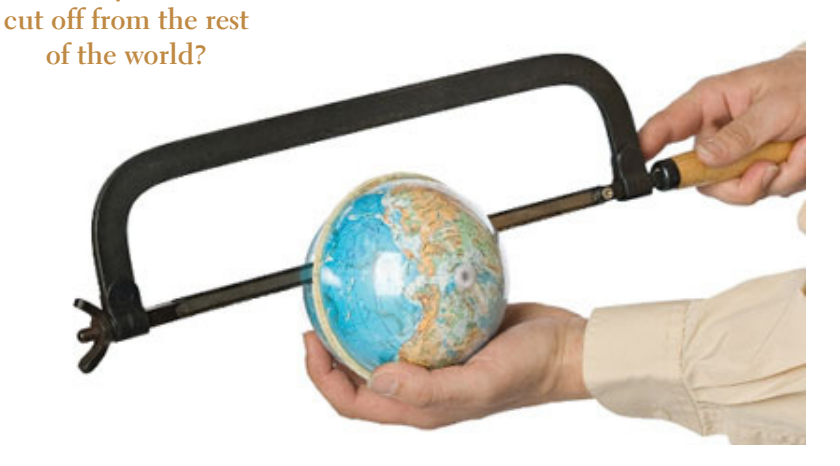

## *she wasn't deceived* **by lisamoon**

#### *by Claudia Horack Bristow, HHICC president*

 $\prod_{\text{defn}}$ t was one of those weeks. Everything computer was humming along when I abruptly ran into a very nasty piece of malware called LisaMoon. It arrived in the form of a pop-up when I click a link in a Google search result list. The pop-up "alerted" me that my computer had been compromised; that I needed to do a security scan. In the background of this warning was a fake search of my computer that showed numerous Trojan and other items I don't understand but want no part of, partially overlaid with a window suggesting that I install fake Microsoft support software. I closed the screen; think I hit  $Alt+F_4$  but can't swear. The warning just minimized. I did run a security check with the tools I use regularly — Microsoft Security Essentials and Malwarebytes. Both said my computer was in good shape — no viruses, Trojans, etc. I was using Firefox when the attack, and it really did feel like an attack, occurred. I shut Firefox down; reopened it. The warning was still there. I couldn't move past it. On a hunch, I opened Internet Explorer. It turned out to be free of the "warning." My next step was to call the Resource Center. The advice I got worked: uninstall and reinstall Firefox. Luckily, I managed to evade LisaMoon's hooks; probably because I knew enough not to fall for the fake Microsoft software. As a precaution I followed steps recommend by Security Tango. This information can be found on the Bulletin Board at http://www.hhiccbb. org/viewtopic. php?f=59&t=505.

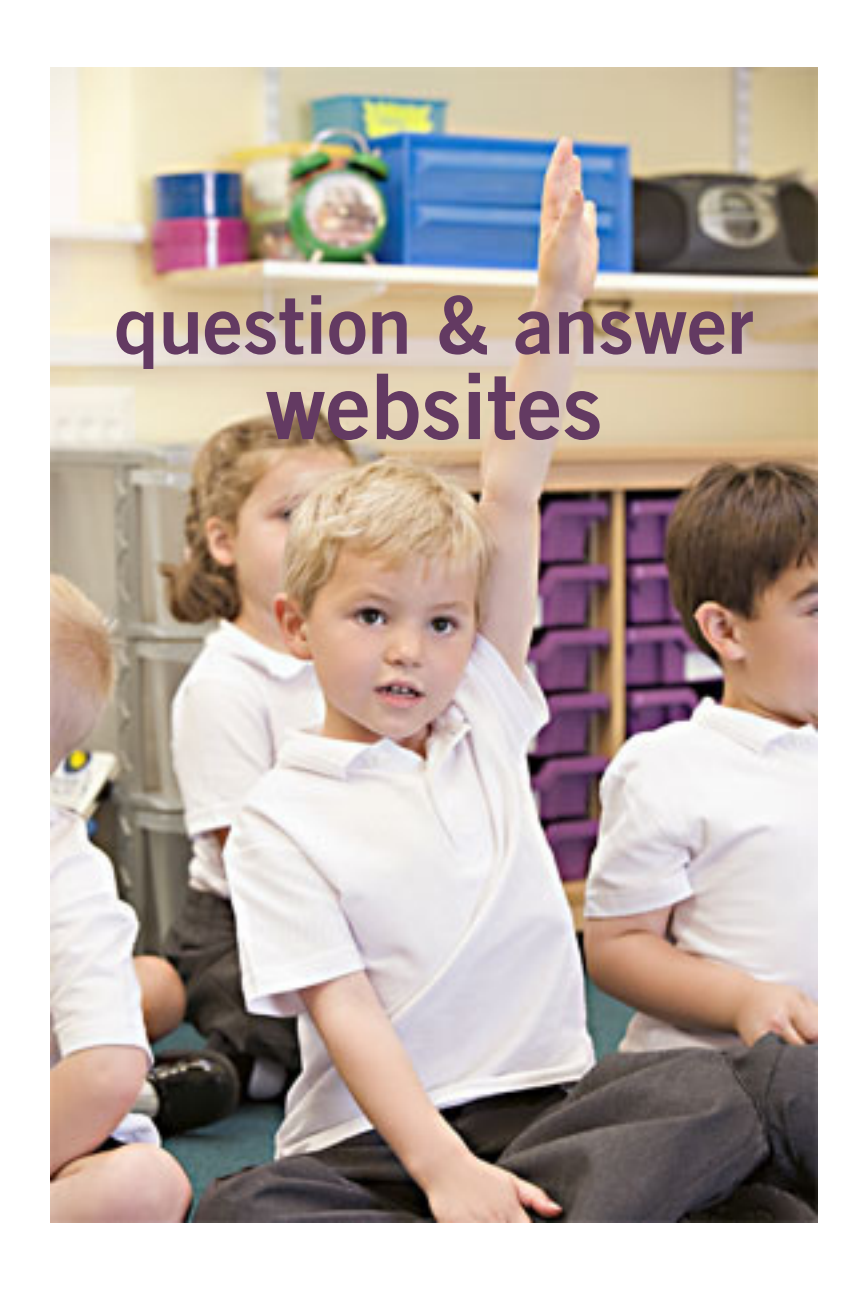

#### *by Sharon Housley*

uestion and answer websites have<br>popped up all over the Internet.<br>These interactive sites are depopped up all over the Internet. These interactive sites are designed to connect individuals, and help them get answers to questions. We have compiled a list of some of the more popular Question & Answers websites…

#### yahoo! answers

Yahoo! Answers is probably the largest and most respected Question & Answer site on the web. You can ask questions on any topic, or you can answer questions on any topic. There are no fees to participate. The person asking the question can indicate their choice for the best answer, and the community can rate responses as well. Points and levels are given for answering questions and receiving top ratings. Questions are categorized, making it easy to find questions and answers in your area of expertise. The Q&A database is also searchable, and you can filter the search results so that only open or resolved questions are displayed.

Yahoo Answers - http://answers.yahoo. com/

#### amazon askville

Askville, powered by Amazon, is a community of people who ask and answer questions. Unlike other Question & Answer websites, Askville has a rich media component that allows respondents to include videos, or an Amazon suggestion, with their responses. Questions are categorized and searchable, making them easy to locate in the Askville database.

Askville - http://askville.amazon.com/

#### answerbag

AnswerBag is a traditional Question & Answer website. The AnswerBag site is free to use, so you can ask and answers questions of interest.

AnswerBag - http://www.answerbag.com/

#### yedda/aol answers

*Turn to next page* Yedda/AOL Answers is a free Question & Answer community, but on a smaller scale than some others. Unlike other Q&A

communities, which often restrict the length of time you can respond to questions, Yedda lets you answer questions for an unlimited period of time. Yedda also displays related questions and answers in addition to the question being replied to. New topics and associations between topics are created dynamically by the Yedda community.

Yedda/AOL Answers - http://www. yedda.com/

#### mahalo answers

Mahalo Answers is a Question & Answer website with a twist -- Mahalo uses Mahalo dollars. Those asking questions can define how much they will give for a good answer. Top answerers receive Mahalo dollars.

Mahalo - http://www.mahalo.com/

#### blurtit

BlurtIt is a standard Question & Answer website. You can ask questions, find answers, and share your knowledge with users from around the world.

BlurtIt - http://www.blurtit.com/

#### simplyexplained

Are you an expert in a given field? Simply Explained gives you the opportunity to share the knowledge and expertise you might have in any subject, from Asbestos through to Zinfandel, by answering questions relevant to your field, posed by other Simply Explained users from around the globe. You can choose which questions to answer, and you will be ranked by other users according to how helpful, accurate, and simple-tounderstand your answers are.

Simply Explained - http://www. simplyexplained.com/

#### imanswers

IMAnswers is a Question & Answer site with an internet marketing focus. Posters can ask and respond to marketing related questions.

IMAnswers - http://www. imanswers.com/

#### askmehelpdesk

AskMeHelpDesk is free-to-join site, and contains a wide variety of questions and answers.

AskMeHelpDesk - http://www. askmehelpdesk.com/

#### fixya (techie)

Fixya is a community resource capable of providing relevant and up-to-date troubleshooting data. FixYa is designed for the do-ityourself market, for individuals who want to repair and improve upon their already-purchased possessions. Individuals on Fixya can share realworld experience and connect with others to provide practical advice on a wide-range of topics from fixing cars, to cameras, to iPhones, to printers, etc. FixYa participants (FixYans) are part of a DIY revolution that helps empower techies, tinkerers, and hobbyists around the world.

Fixya - http://www.fixya.com/

#### funadvice

FunAdvice started with five categories and a simple goal: to be the place where people could get or give advice on personal relationships. Years later, the focus has expanded to

include more than twenty categories, and FunAdvice has become a place where you can ask questions, get answers, and make friends.

FunAdvice - http://www. funadvice.com/

#### fluther

Fluther is a free Q&A collective that specializes in getting fast answers from community members. Members can ask and answer questions.

Fluther - http://www.fluther.com/

#### uclue

Uclue is a fee-based Question & Answer service. The team of Uclue researchers will look over questions, and one of them will likely 'lock' it and get to work on an answer. If a researcher needs more information, or if the fee isn't quite adequate for the amount of work involved, the researcher will post a Clarification Request, and the poster will be notified by email that their input is being sought.

Uclue - http://www.uclue.com/

#### answerology

Answerology is a Question & Answer site that is designed to help people improve relationships, whether it be romantic partners, family, friends, or colleagues. It's all about sharing experience and advice.

Answerology - http://www. answerology.com/

*Sharon Housley manages marketing for FeedForAll http://www.feedforall. com software for RSS feeds and podcasts and RecordForAll http:// www.recordforall.com, audio recording and editing software.*

# **free microsoft safety scanner**

#### *compiled by Linda Gonse*

elieve it or not, Microsoft's free Safety Scanner is a little-discussed dark horse in this field," said Fred Langa, Windows Secrets. "It can find and remove malware, defrag your disks, erase junk files, clean your Registry, and do a network port scan to ensure your firewall is working correctly. It's easy to use. But it has no duplicate-file finder, and the malware scan can be very slow on large disks," Langa also said. "B

Here's what Microsoft has to say about the scanner:

*Do you think your PC has a virus? The Microsoft Safety Scanner is a free downloadable security tool that provides on-demand* 

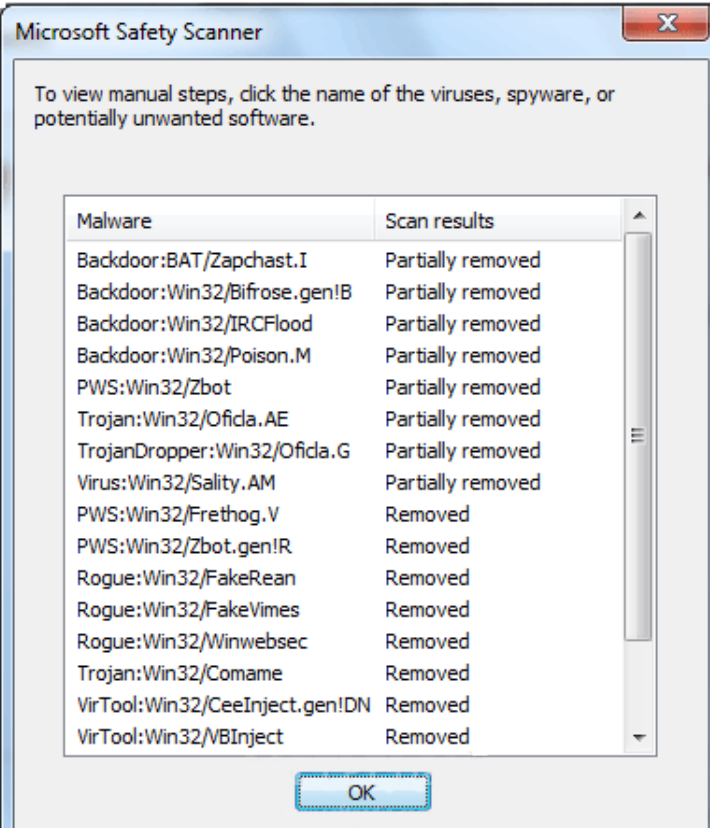

#### On-demand scanner and removal tool does not provide protection to the OS

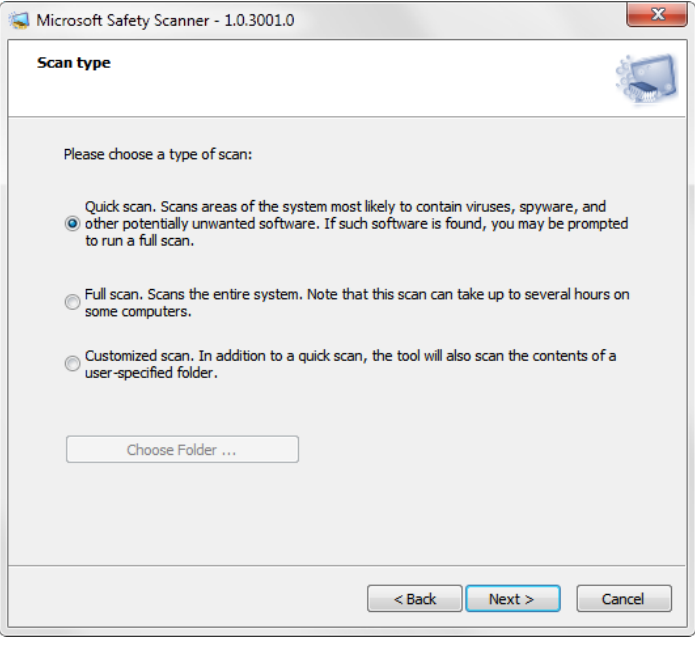

#### 3 types of scans: Quick, Full, Customized

*scanning and helps remove viruses, spyware, and other malicious software. It works with your existing antivirus software. http://bit.ly/mbtb5S or http://www.microsoft.com/security/scanner/en-us/ default.aspx*

*The Microsoft Safety Scanner expires 10 days after being downloaded. To rerun a scan with the latest anti-malware definitions, download and run the Microsoft Safety Scanner again.*

*The Microsoft Safety Scanner is not a replacement for using an antivirus software program that provides ongoing protection.*

*For real-time protection that helps to guard your home or small business PCs against viruses, spyware, and other malicious software, download Microsoft Security Essentials.*

For a more comprehensive review of the Microsoft Safety Scanner go to http://bit.ly/ jLRUYj or http://news.softpedia.com/news/ Microsoft-Safety-Scanner-Review-195411.shtml **simple, fast and efficient way to keep all of your favorite personal electronic devices charged**

# *powermat*

#### *By George Harding, TCS*

You probably carry at least one portable device, a mobile phone. To keep it charged, you need a charger for a home outlet or one for the car. When you travel, either locally or away from home, you must remember to carry one or both of these chargers. It's cumbersome, but that's the price of a mobile device.

Or maybe not! Powermat has a solution for any of your mobile devices, and it doesn't require a charging cord. How do they do this? You charge a Powermat unit, then carry it with you wherever you might be.

Just set your mobile device on one of the panels of the Powermat and your device is charged wirelessly by induction. What does that mean? You don't need to know. It just works.

I received a Powermat for evaluation. It is a small  $3'' X 3''$  tri-fold device. It unfolds into three connected panels, two of which are charging panels. The third section is the storage battery that allows the device to be used wirelessly.

You first charge the Powermat with a wall outlet. Then fit your mobile phone or other device with a receiver tailored for your specific type of device. Then simply place the mobile device on the Powermat. You'll hear a beep to indicate that connection is made and that your

Just place your device with a Powermat enabled Receiver on the Mat to start charging wirelessly.

mobile device is charging. Another beep sounds when your device is removed.

The tri-fold Powermat I received is one of several styles available. Some are smaller, some come with a Power Cube, a unit that connects to your mobile device and is placed on the Powermat.

I tried out my wife's Blackberry on the Powermat. The unit comes with a Power Cube which you connect to the Blackberry, then place it on the Powermat to charge. The Power Cube is about one and a half inches square and has a white, smooth surface.

One corner of it has a wire attached with a connector with adaptable heads for almost any receptacle available today.

The wire fits neatly into a groove around the edge of the Power Cube when not in use.

I also received a receiver for my

iPhone. A receiver is a shell into which the iPhone fits. It has a compatible plug in its base and a unit on its back similar in function to a Power in function to a Power Cube. Once the iPhone is in the receiver, you need only place it on the Powermat to charge it.

Powermat announced at CES an agreement that will provide wireless charging capabilities in airports, through the installation of Powermat units in terminal seating. Airports are difficult environments in which to obtain recharges. This solution will benefit the many travelers with mobile devices that need charging in an airport. In addition, Powermat will be working with General Motors, (starting with the Chevy Volt) to incorporate a charging solution, for most mobile devices, without using wires in their cars.

Available at www.powermat.com, tri-fold \$130, receiver \$40.

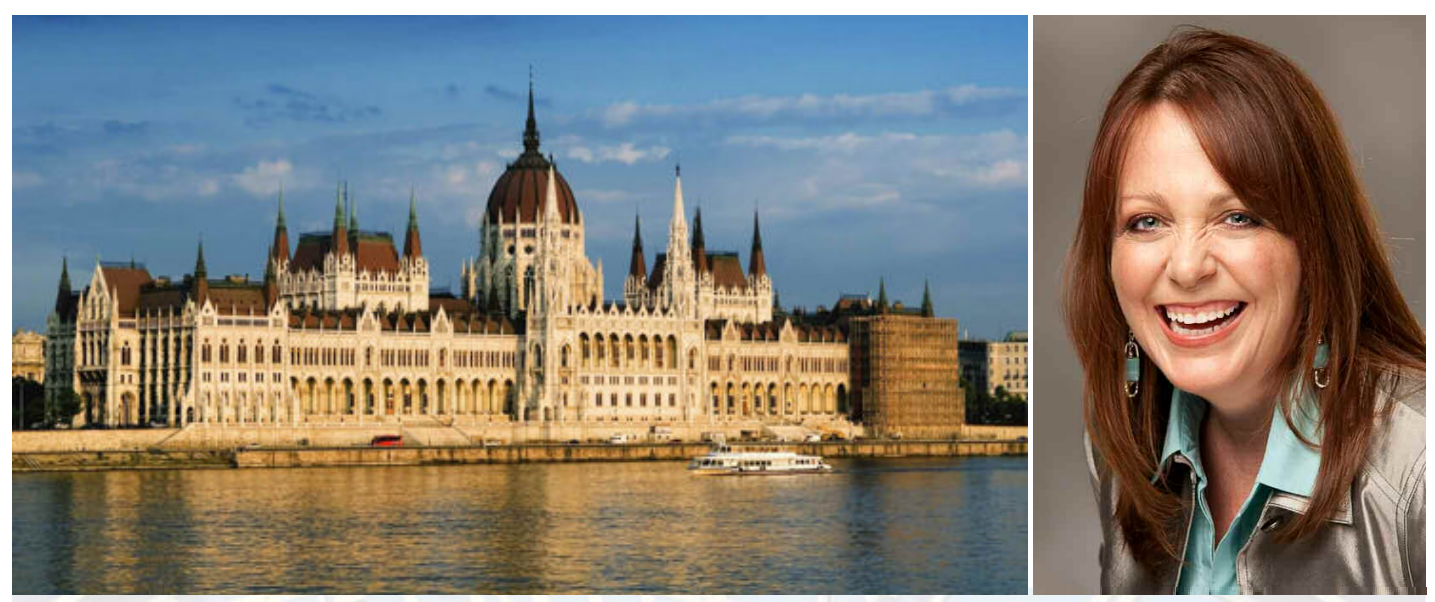

# *The Danube Digital Photography Cruise with Lesa Snider*

#### **7-night holiday market cruise Budapest to Nuremberg (add-on Prague)**

Enjoy Europe's legendary holiday markets from the comfort of your floating hotel!

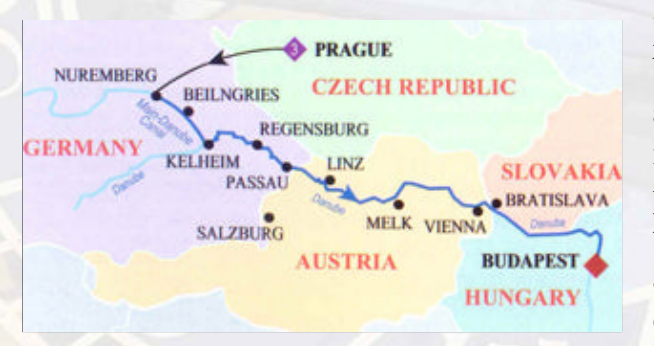

Join Lesa Snider, best-selling author and internationally reknowned speaker on photo editing and photography for onboard seminars and guided onshore photo walks.

Explore local delights along the Danube in Germany,Austria, and Hungary — all while learning how to take better photos and earn an income from them!

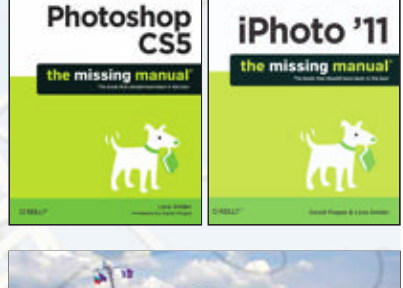

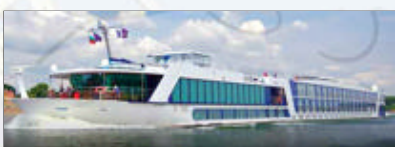

### *One Sailing:* **December 3, 2011**

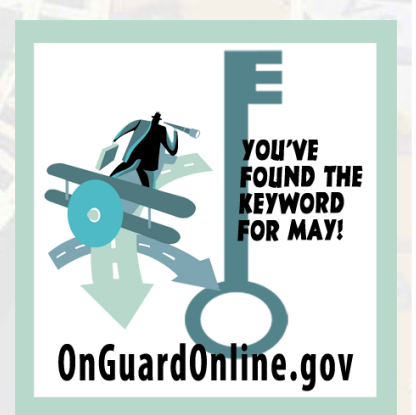

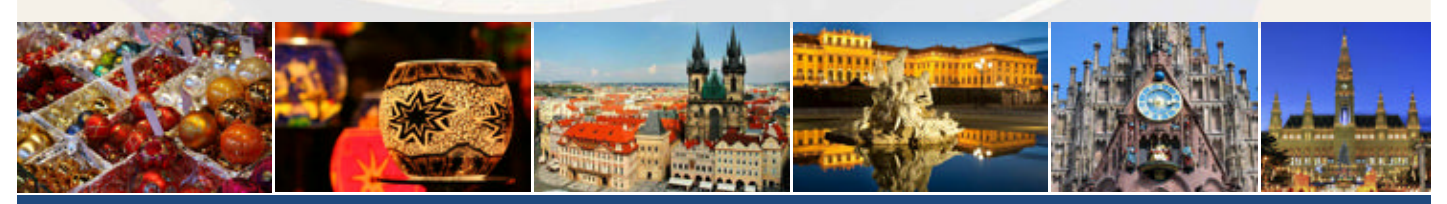

*www.PhotoCruiseWithLesa.com*

#### *by Wil Wakely, Seniors Computer Group president*

The chronology of visual displays has always been an interest of mine. Of course, the various art media have been static visual displays from pre-historic times, but dynamic moving displays have only been around for less than a century.

Non-electronic mechanical signs with flipping letters and numbers are still in use, but the advent of electronics has changed the display world. We have all seen the "news" lights traveling around the Flatiron building in NYC, and the flashing lights on theatre marquees. They are accomplished with regular incandescent light bulbs although recently, LEDs, or Light Emitting Diodes, have replaced the bulbs, having lower power and longer life.

The early computer and instrument lights were NIXI tubes that displayed numbers and letters with glowing hot wires in a vacuum tube. Soon, small CRT (cathode ray tube) displays in green and orange phosphors became available. The size of these grew to 19" and 21" in

green, orange and white. Early B/W TVs used the same technology. The first color displays required more complex CRTs and the sizes increased to 25" and 27" in very heavy, bulky glass tubes. There were still some smaller flat panel displays for instruments that still required a vacuum for orange neon and green or blue fluorescent viewing. Automobile dashboard and clock radios still use this type of display.

The invention of LCDs (liquid crystal displays) removed the need for a vacuum and allowed a flat screen TV display which we now view in monster sizes. Most computer monitors, cell phones and TVs use this technology. Another popular TV display is plasma which uses colored phosphors excited by a high voltage discharge. This system requires lots of power, is heavy and runs hot.

 Texas Instruments invented a color projection system that uses micromirrors on a silicon chip that flip up and down to reflect and project lasers onto a viewing screen. No vacuum required.

E-book readers like the Kindle, use yet another technology called E-Ink. Black powder is attracted

# **a short history of displays**

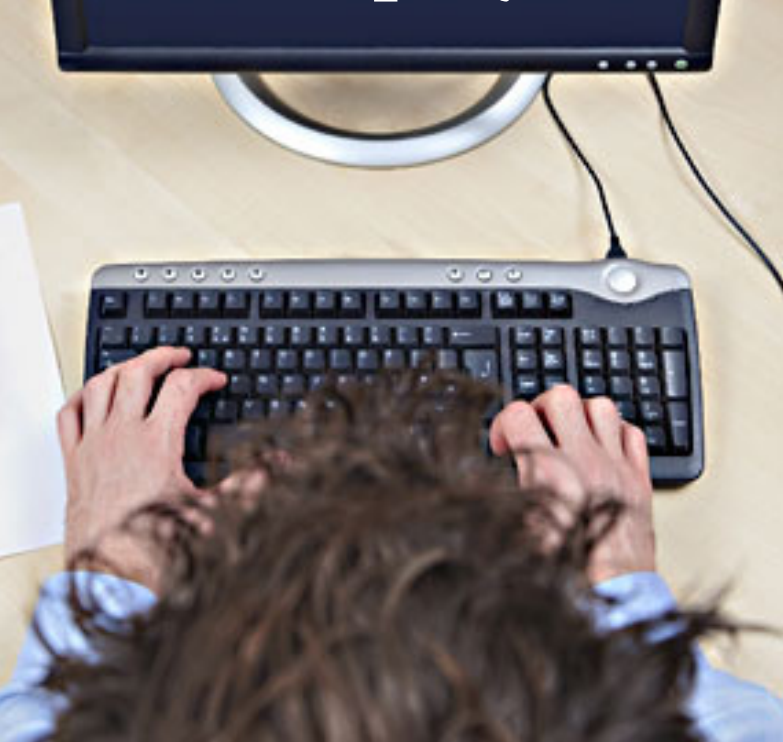

to a glass faceplate with a small static charge. These use much less energy than LCDs, however color versions are not yet available.

Our local electronics company in San Diego, Qualcomm, has developed yet another color video display that uses interference colors. These colors are generated by thin films with different thicknesses which reflect different colors. Common examples of this effect are butterfly wings, peacock feathers

and oil-on-water. Since it is reflective, it works best in full sunlight where other displays wash out. It also requires only one-sixth the power of the E-Ink display. If this technology proves successful, it could revolutionize the entire display world. Do a Google search on Mirasol to see impressive demos of this product.

What's next? Perhaps, direct projection upon the retina of our eyeballs and 3D holograms. Stay tuned.

## april raffle winners

The raffle was not held at the **1** regular meeting on April 12 due to the setup and take down of equipment used in the program. Not enough time was left for the raffle.

The regular raffle will resume at the May meeting.

Bring your *used* inkjet printer cartridges: Hewlett Packard, Canon (BC-02, BC-05, BC-20 or BX-3), Lexmark, Dell, Compaq, Kodak, Samsung, Sharp; or any laser printer cartridge, to our next meeting for our ongoing fundraising project.

> *come and visit our website* **www.orcopug.org**

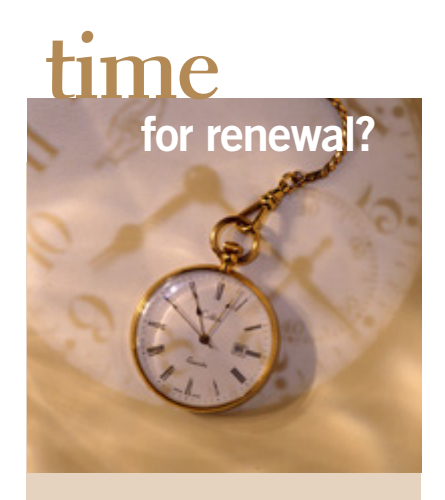

FEBRUARY 1- Gary Covington III (past due 3 months) MARCH 1– Kevin Joe, Tony Loechner (past due 2 months) APRIL 1– Lothar Loehr (past due 1 month) JUNE 1– Terry Schiele JULY 1– Walter Jackson AUGUST 1– Stan Leese, Sid Liptz SEPTEMBER 1– Don Ogden, Bob Schmahl OCTOBER 1– Ann Carnahan, Larry Klees

*submitted by Charlie Moore*

# email addresses

**Bollinger, Frank** *frbollinger@earthlink.net* **Boutwell, Lloyd** *Boutwell65@yahoo.com* **Covington III, Gary** *garyiii@hotmail.com* **Gonse, Linda** *editor@orcopug.org* **Jackson, Walter** *wvjaxn@charter.net* **Kaump, LeRoy** *leroy\_kaump@hotmail.com* **Klees, Larry** *lklees@dslextreme.com* **Leese, Stan** *stanleese@dslextreme.com* **Loehr, Lothar** *lothar@orcopug.org* **Lyons, Mike** *mike@orcopug.org* **Moore, Charlie** *charlie@orcopug.org* **Musser, Dave** *dmusser@worldnet.att.net* **Westberg, Carl** *carl@orcopug.org* **Wirtz, Ted** *twirtz@pacbell.net*

### **Give Your Computer A Gift! JOIN ORCOPUG! For About \$2 A Month You Can Belong to Our User Group!**

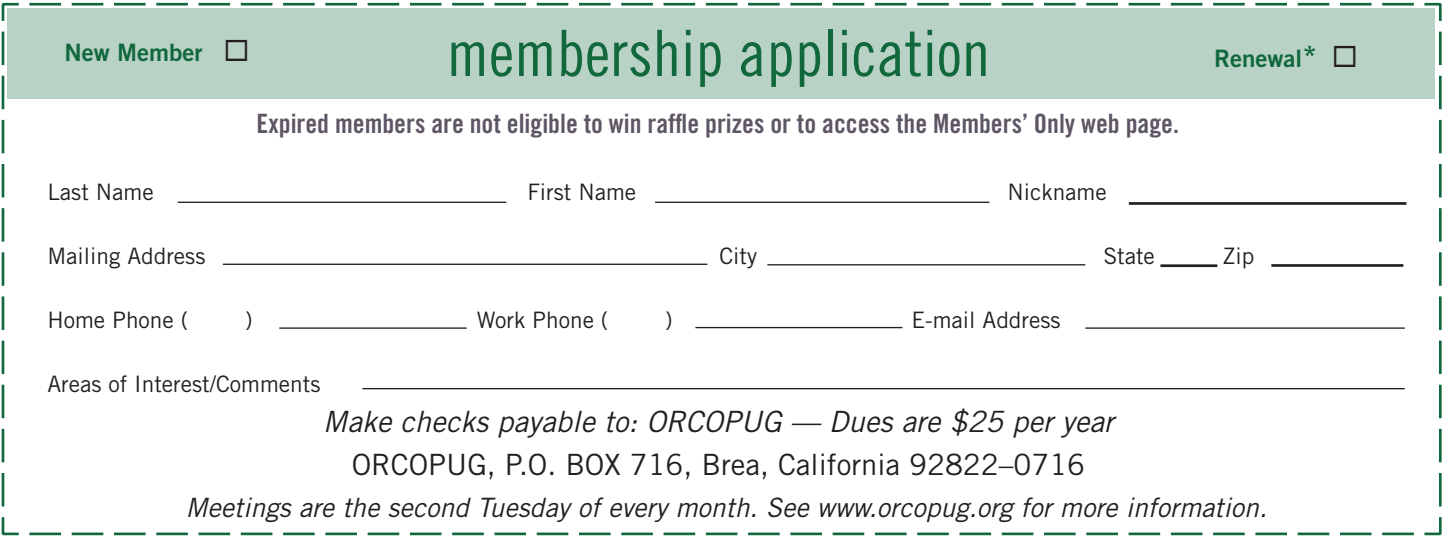

### **users urged to take an active role in** *protecting internet security*

The Electronic Frontier Foundation (EFF) and Access have launched an  $\perp$  international campaign for HTTPS Now, rallying consumers around the world to help us make web surfing safer.

Malicious tools like Firesheep can be used to steal data, including passwords for email and social networking accounts. HTTPS Now is aimed at protecting users from these attacks by spreading the word about HTTPS (Hypertext Transfer Protocol Secure). HTTPS provides the minimum level of security for websites. HTTPS protects web surfing by encrypting requests from a user's browser and the resulting pages that are displayed.

Web users are encouraged to install HTTPS Everywhere, a security tool for the Firefox browser developed by EFF and the Tor Project, that automatically encrypts a user's browsing, changing it from HTTP to HTTPS whenever possible. Read more at https://www.eff.org/press/releases.

### **SOUTHWEST COMPUTER CONFERENCE June 3–5**

**Town & Country Resort, San Diego**

Conference agenda – Rules for digital photo contest – Registration – More **Register now for Early Bird rates at www.theswcc.org**

### get your favorite magazines *with discounts!*

Prices are for new subscriptions and renewals. All orders must be accompanied by check, cash or money order, payable to Herb Goodman. Mail to: Herb Goodman, 8295 Sunlake Drive, Boca Raton, FL 33496. Call or write: 561-488-4465, herbgoodman@bellsouth.net . Allow 10–12 weeks for magazines to start. Send an address label from your present subscription when renewing. Over 300 titles. Email me for a price.

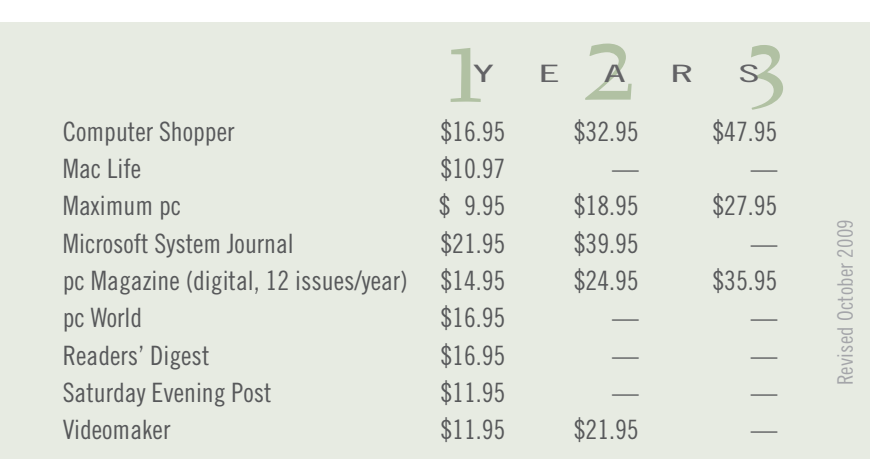

# secret *keyword raffle!*

he April secret keyword was not named. There are two prizes for May: a Backseat Travel Tray and RCA tape recorder. Look for the keyword somewhere in this newsletter or on our website at www.orcopug.org. If your name is called at the meeting, say the keyword and take the prizes home!

# **thank you newsletter contributors!**

Bill Kenworth, Bob Goodman, Charlie Moore, Claudia Hoback Bristol, Darry D Eggleston, Frank Bollinger, George Harding, Herb Goodman, Ira Wilsker, Jeri Linder McNeill, Judy Taylour, Lesa Snider King, Linda Gonse, Mike Lyons, Pamela Tabak, Pim Borman, Sharon Housley, Sharon Parq Associates, Tim O'Reilly, Wil Wakely

> June Deadline **may 23**

# thank you vendors!

Thank you Acoustica Software, Aviar Inc, Hazmat Media, iolo Technologies LLC, Iomega an EMC Company, McGraw-Hill, OtterBox, Pearson Education, Smart Computing Magazine, Smith Micro Software, Stardock Systems Inc, Sunbelt Software, User Group Relations, and Wacom Technology Corporation for donating to our 2010 fundraising raffle!

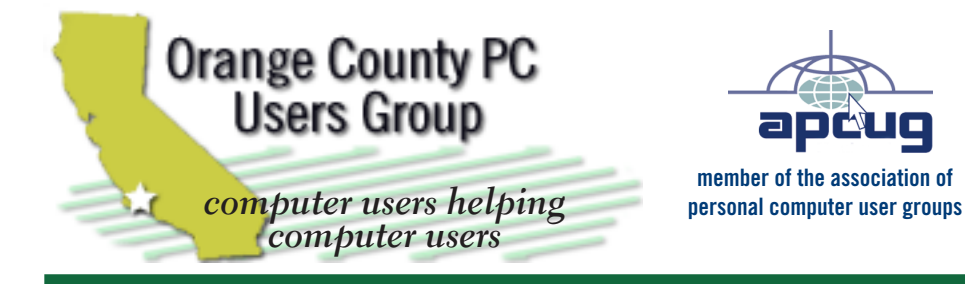

*ORCOPUG Post Office Box 716 Brea, California 92822-0716*

*714-983-2391 • www.orcopug.org*

**President, Mike Lyons** *mike@orcopug.org* **Treas/Membership, Charlie Moore** *charlie@orcopug.org* **Editor/Webmaster, Linda Gonse** *editor@orcopug.org* **Programs, Lothar Loehr** *lothar@orcopug.org* **Membership, Carl Westberg** *carl@orcopug.org*

**Reviews, Terry Schiele** *terryschiele@worldnet.att.net*

 **Nibbles & Bits is electronically published and distributed by Orange County PC Users Group to its members and vendors. Opinions expressed herein are the writers and are not reflective of the Orange County PC Users Group position, nor endorsed by inclusion in this newsletter.** Submit newsletter items to: editor@ orcopug.org. Reprint Policy: PAGE LAYOUTS AND IMAGES MAY NOT BE USED. User groups MAY REPRINT UNALTERED, UNCOPYRIGHTED TEXT, WITH CREDIT TO THE AUTHOR AND NIBBLES & BITS.

# our website has it all!

**• Program of the month**

**• newsletters • computer site links • pdf & on-site search • location map • online review form • help & tips • tech news feeds • contact information • membership application • Members' Only! page**

**www.orcopug.org**

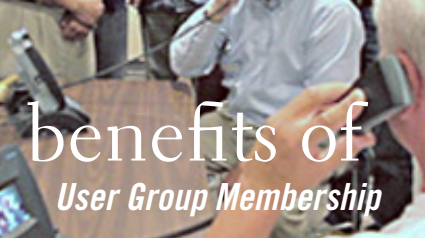

- **• Product & "How To"demos**
- **• Free raffles and magazines**
- **• Help from other members**
- **• Newsletter and web site**
- **• Special offers & discounts**
- **• Monthly meetings**
- **• Affiliation with worldwide group**

User groups represent the spirit of the frontier, a community getting together to do things that no individual ought to have to do alone. The pioneers of the American west got together for barn raisings, cattle roundups, and the occasional party. The pioneers of new technology get together for installfests, new user training and support, and just plain fun. Being part of a user group is the best way to get more out of your computer, and lets you make friends while you're at it.

> **Tim O'Reilly, President O'Reilly & Associates**

### **where are the meetings, when are they held?**

*next meeting: tuesday, may 10, 6:30 p.m. to 9 p.m. — north orange county ymca, fullerton*

R egular meetings are held the second Tuesday<br>of the month at 6:30 p.m. at the North Orang<br>County MCA 2000 Youth Way Fullerton CA **L** G of the month at 6:30 p.m. at the North Orange/ County YMCA, 2000 Youth Way, Fullerton, CA 92835. Call 714-879-9622, for information. Meetings are free and the public is welcome!

 $\frac{1}{2}$  members are welcome to allena planning med **Planning meetings** *are held the third Thursday of every month at 7 p.m. at Downey Savings & Loan, one block east of Harbor at Bastanchury in Fullerton. All members are welcome to attend planning meetings!* 

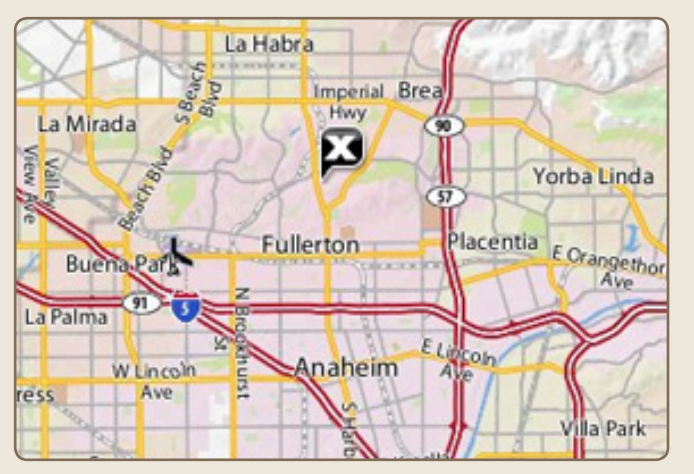

See online map at http://bit.ly/orcopug